# User Guide

Vaisala CARBOCAP® Carbon Dioxide, Humidity, and Temperature Transmitters

#### GMW80 Series

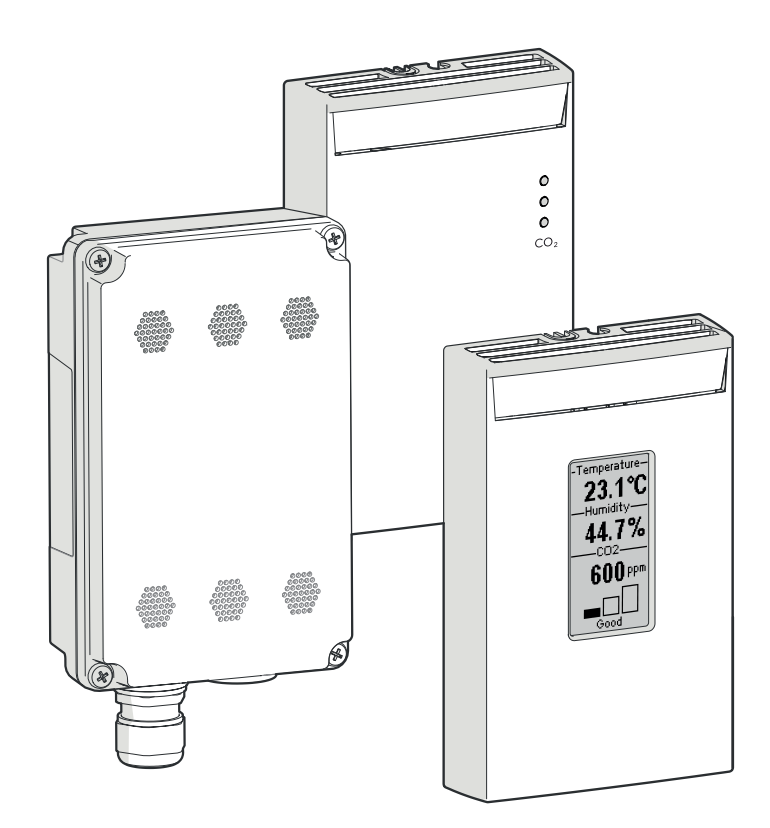

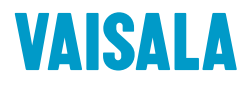

#### PUBLISHED BY

Vaisala Oyj Vanha Nurmijärventie 21, FI-01670 Vantaa, Finland P.O. Box 26, FI-00421 Helsinki, Finland +358 9 8949 1

Visit our Internet pages at [www.vaisala.com.](http://www.vaisala.com/)

© Vaisala 2021

No part of this document may be reproduced, published or publicly displayed in any form or by any means, electronic or mechanical (including photocopying), nor may its contents be modified, translated, adapted, sold or disclosed to a third party without prior written permission of the copyright holder. Translated documents and translated portions of multilingual documents are based on the original English versions. In ambiguous cases, the English versions are applicable, not the translations.

The contents of this document are subject to change without prior notice.

Local rules and regulations may vary and they shall take precedence over the information contained in this document. Vaisala makes no representations on this document's compliance with the local

rules and regulations applicable at any given time, and hereby disclaims any and all responsibilities related thereto.

This document does not create any legally binding obligations for Vaisala towards customers or end users. All legally binding obligations and agreements are included exclusively in the applicable supply contract or the General Conditions of Sale and General Conditions of Service of Vaisala.

This product contains software developed by Vaisala or third parties. Use of the software is governed by license terms and conditions included in the applicable supply contract or, in the absence of separate license terms and conditions, by the General License Conditions of Vaisala Group.

### Table of contents

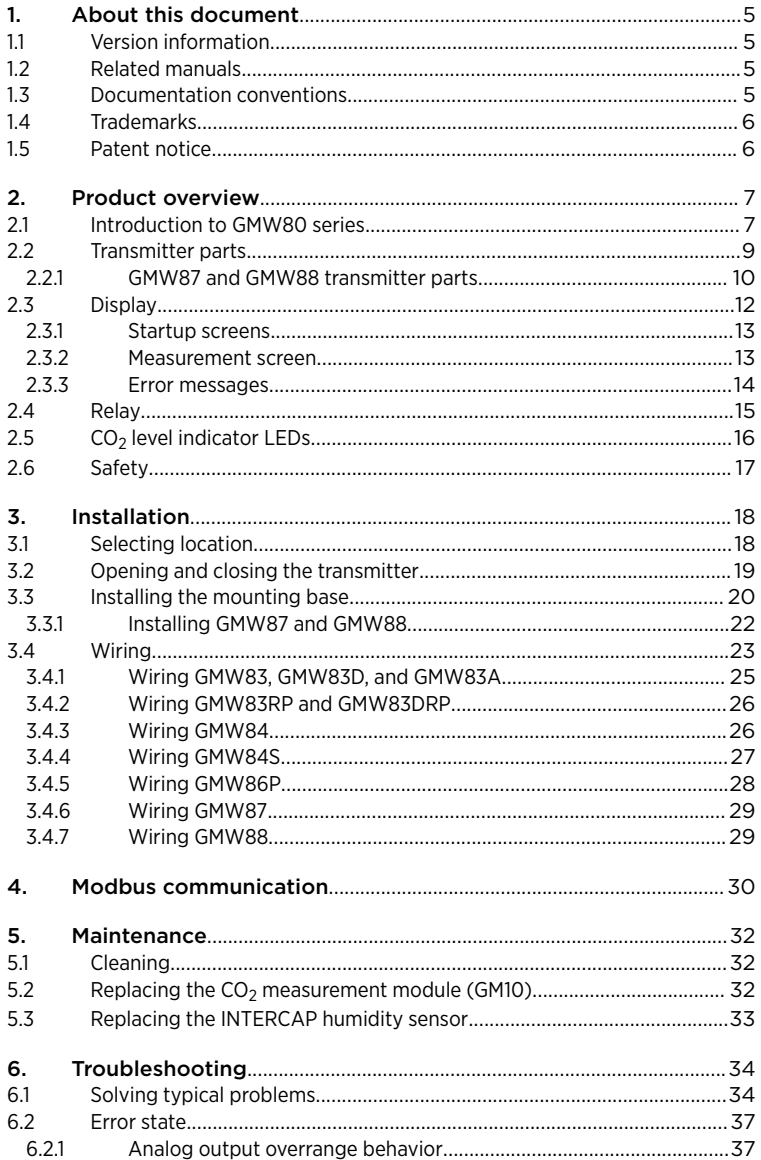

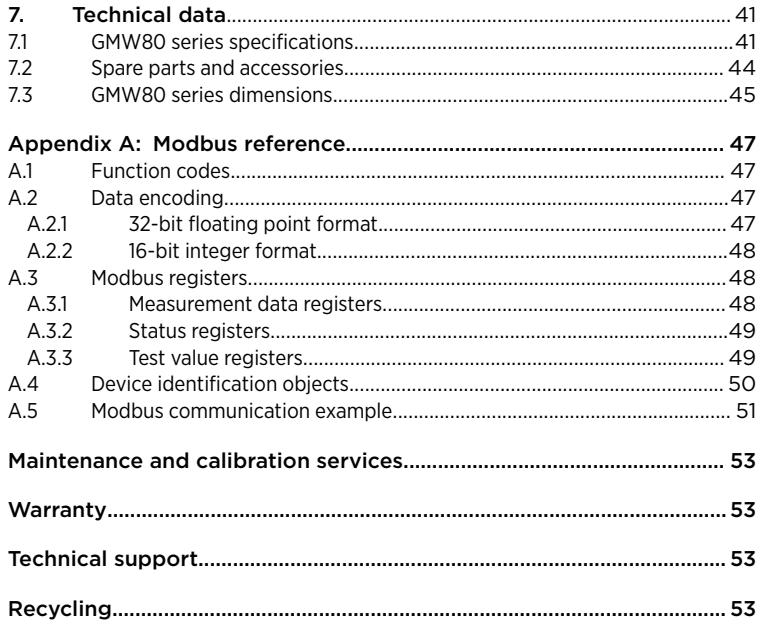

### List of figures

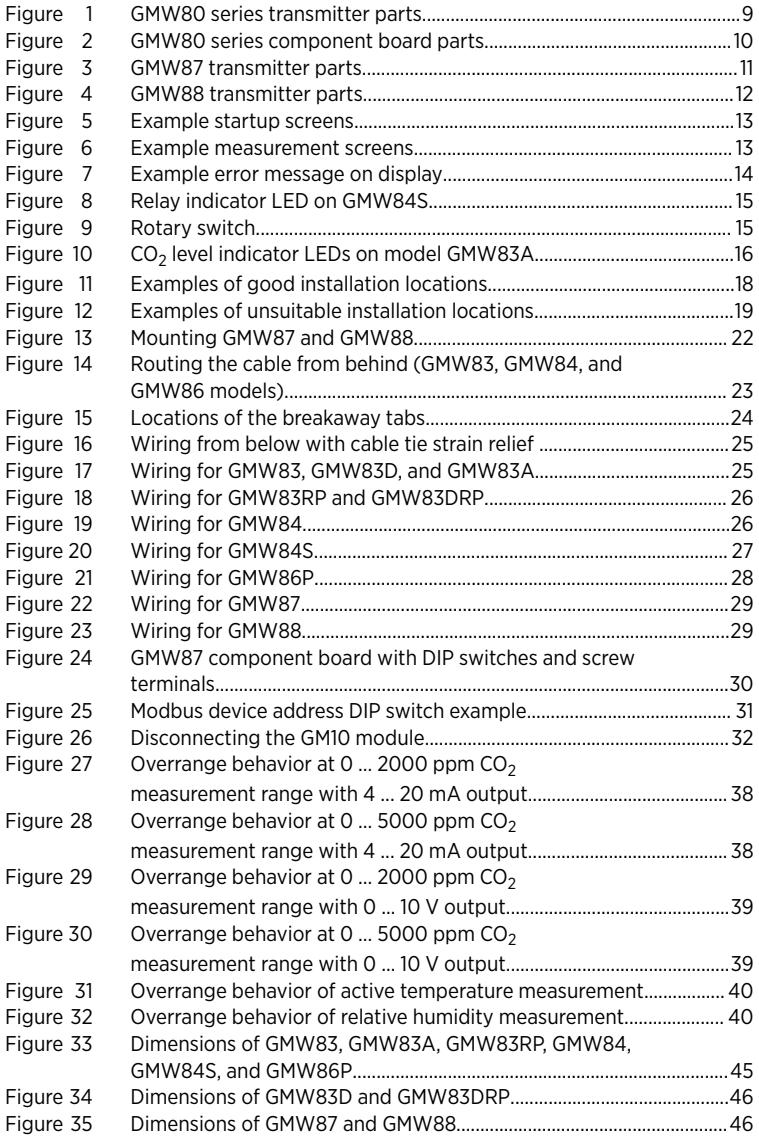

### List of tables

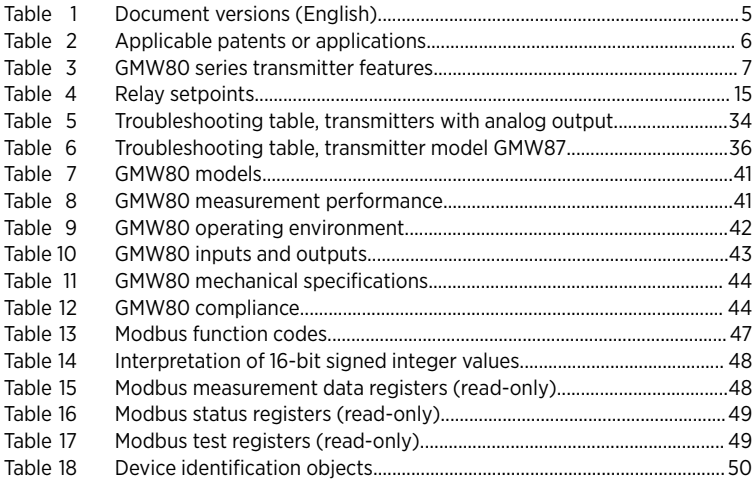

## <span id="page-6-0"></span>1. About this document

### 1.1 Version information

This document provides detailed instructions for using and maintaining Vaisala CARBOCAPâ Carbon Dioxide, Temperature, and Humidity Transmitter Series GMW80 devices.

#### Table 1 Document versions (English)

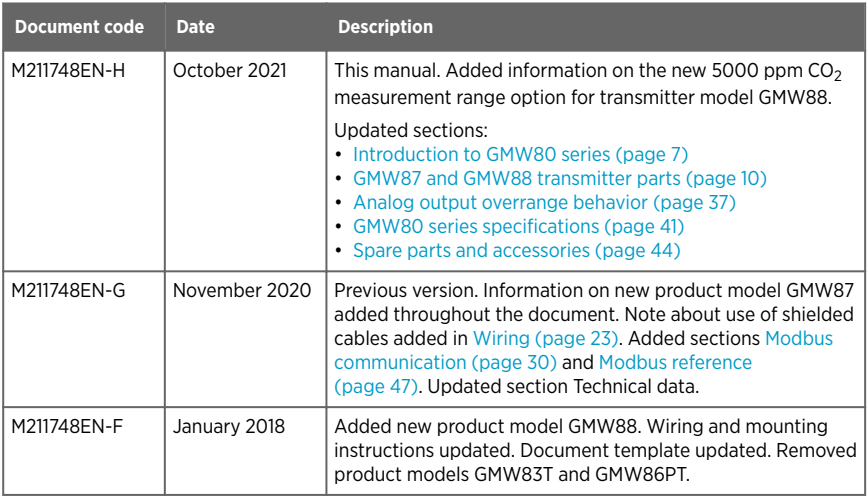

## 1.2 Related manuals

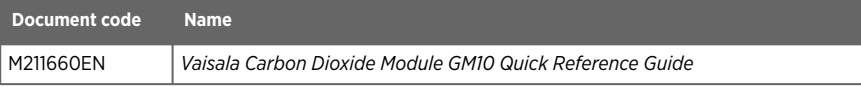

## 1.3 Documentation conventions

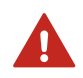

WARNING! Warning alerts you to a serious hazard. If you do not read and follow instructions carefully at this point, there is a risk of injury or even death.

<span id="page-7-0"></span>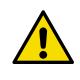

1

**Caution** warns you of a potential hazard. If you do not read and CAUTION! follow instructions carefully at this point, the product could be damaged or important data could be lost.

**Note** highlights important information on using the product.

### 14 Trademarks

Vaisala®, CARBOCAP®, and INTERCAP® are registered trademarks of Vaisala Ovi.

Modbus<sup>®</sup> is a registered trademark of Schneider Automation Inc.

All other product or company names that may be mentioned in this publication are trade names, trademarks, or registered trademarks of their respective owners.

## 1.5 Patent notice

This product is protected by the following patents and patent applications and their corresponding national rights:

#### Table 2 Applicable patents or applications

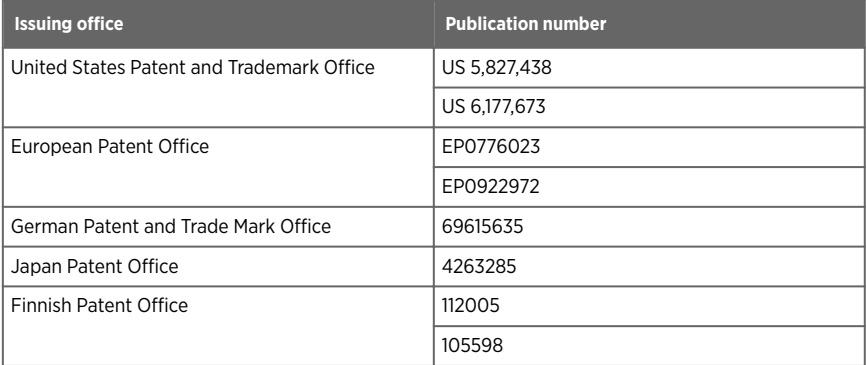

## <span id="page-8-0"></span>2. Product overview

### 2.1 Introduction to GMW80 series

Vaisala GMW80 series CARBOCAP<sup>®</sup> carbon dioxide, humidity, and temperature transmitters are wall-mount transmitters designed to fulfill the needs for CO $_2$  measurements in standard demand controlled ventilation applications.

The GMW80 series transmitter models include analog output transmitters with 4 … 20 mA current and/or 0 … 10 V voltage output, and the GMW87 transmitter with Modbus RTU support.

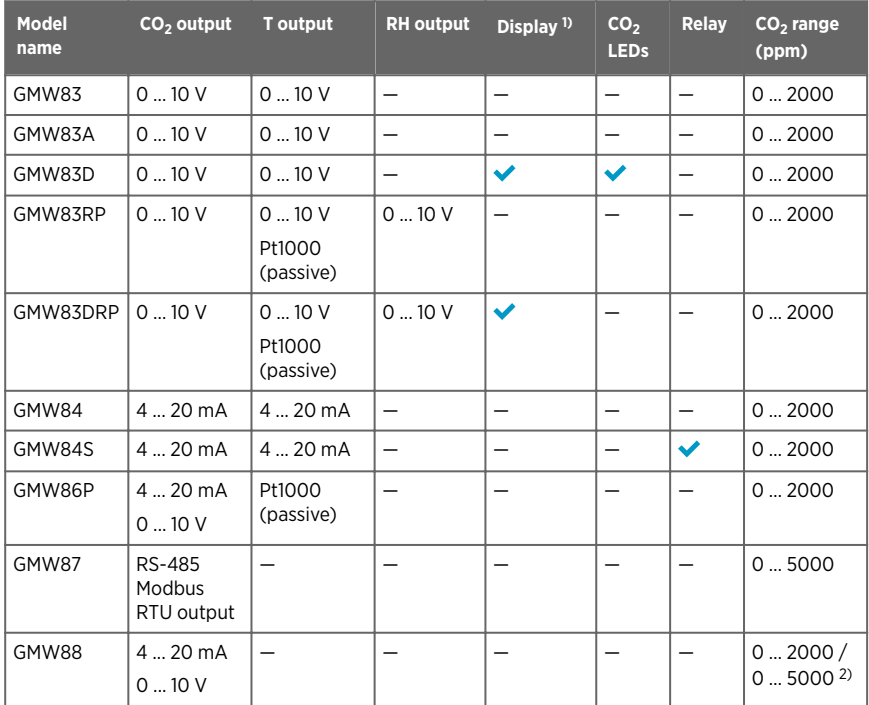

#### Table 3 GMW80 series transmitter features

*1) Temperature measurement data displayed in Celsius scale only.*

*2) Range user-selectable with dip switch. Default range 0 … 5000 ppm.*

Letters at the end of the model name stand for the following features:

- P Passive temperature measurement<br>D Display
- Display
- A CO<sub>2</sub> indicator LEDs
- R Humidity measurement
- S Relay

The CO<sub>2</sub> measurement is based on the Vaisala proprietary CARBOCAP® sensor, which uses a novel, silicon-based microchip emitter instead of an incandescent light bulb. The internal reference in the CO<sub>2</sub> sensor guarantees the best stability and operation also in constantly occupied buildings without frequent readjustments.

<code>CARBOCAP</code>@ sensors give correct CO $_2$  measurements immediately when powered on. As they have a built-in reference measurement, they do not need a lengthy learning phase before the measured values are correct. Proper operation can be verified immediately after snapping on the device cover.

All GMW80 series transmitters measure carbon dioxide (CO<sub>2</sub>) and temperature (T) with the exception of GMW87 and GMW88, which measure only  $\mathsf{CO}_2$ . Certain models also include relative humidity (RH) measurement. Humidity measurement utilizes the Vaisala INTERCAPâ sensor.

For measurements in more demanding conditions (for example, dusty or humid installation locations), the GMW87 and GMW88 models provide an IP64-rated enclosure with a cable gland. The GMW87 model can be accessed with the Modbus RTU protocol over an RS-485 interface. The communication settings for the protocol are entered with DIP switches on the GMW87 component board.

<span id="page-10-0"></span>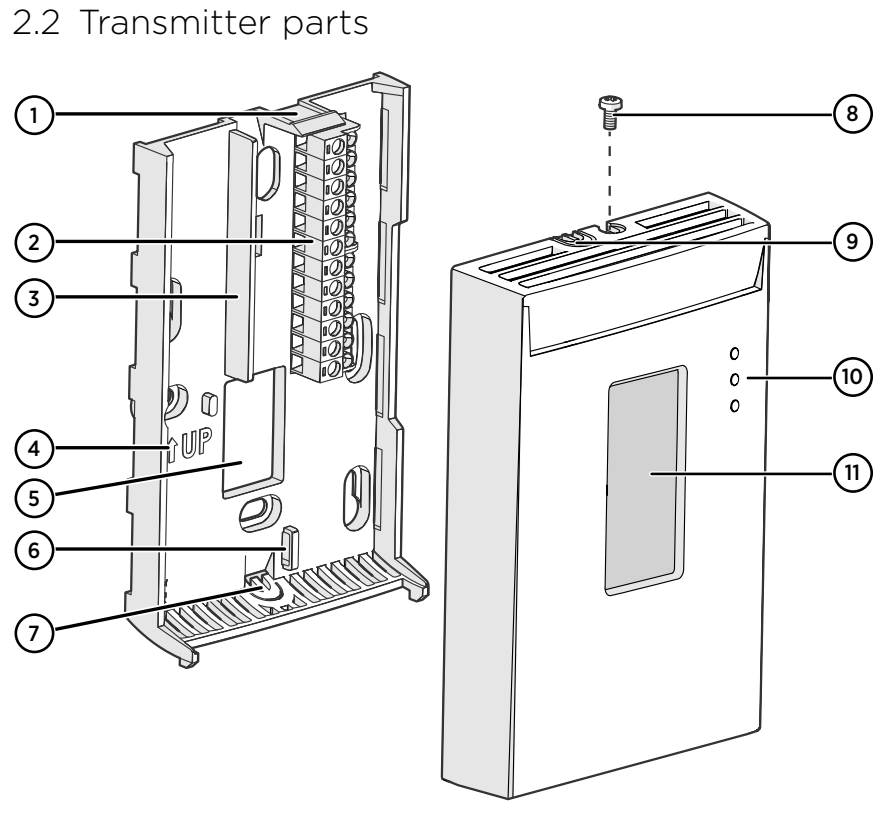

#### Figure 1 GMW80 series transmitter parts

- Opening tab
- Screw terminals. The wiring information is marked on the mounting base next to the terminals.
- Barrier to prevent the cable from being routed below the GM10 measurement module. The area to avoid is marked **NO CABLES** on the mounting base.
- 4 Orientation arrow. Should point up after mounting base has been installed.
- Opening for cable when wiring from behind (recommended)
- Place for cable tie (optional, for cable strain relief)
- 7 Breakaway tab for routing the cable from below<br>8 Locking screw. Supplied with the transmitter.
- Locking screw. Supplied with the transmitter.
- Breakaway tab for routing the cable from above
- $CO<sub>2</sub>$  level indicator LEDs (on models with the letter A) or relay indicator LED (on models with the letter S)
- Display (on models with the letter D)

<span id="page-11-0"></span>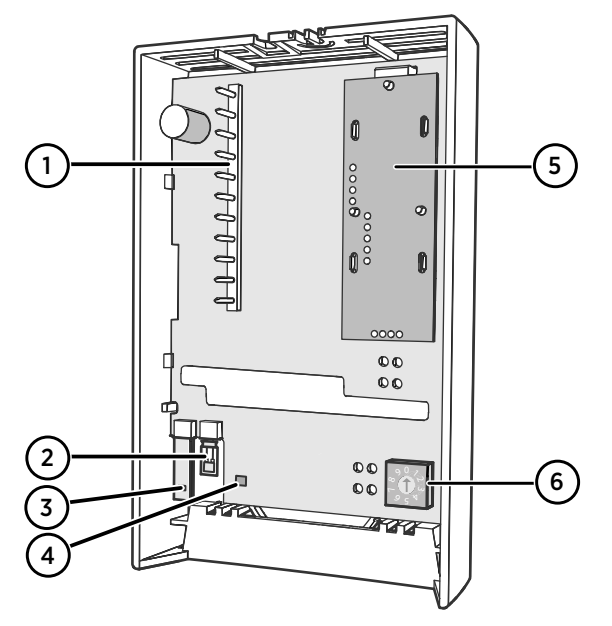

Figure 2 GMW80 series component board parts

- 1 Pins connecting the transmitter cover to the screw terminals when the transmitter cover is in place
- 2 Vaisala INTERCAP® humidity sensor (on models with the letter R)
- 3 Pt1000 temperature sensor for passive temperature measurement (on models with the letter P)
- 4 Active temperature sensor
- 5 GM10 carbon dioxide measurement module
- 6 Rotary switch for relay setpoint (on models with the letter S)

#### 2.2.1 GMW87 and GMW88 transmitter parts

The enclosure of the IP64-rated GMW87 and GMW88 transmitter models differs from the other GMW80 transmitter models. In GMW87 and GMW88, the screw terminal block is located on the cover of the enclosure instead of the mounting base. Wires are led into the enclosure either through a cable gland on the bottom of the mounting base or a sealed lead-through at the back. The enclosure is opened and closed with 4 screws instead of the opening tab used in other models.

<span id="page-12-0"></span>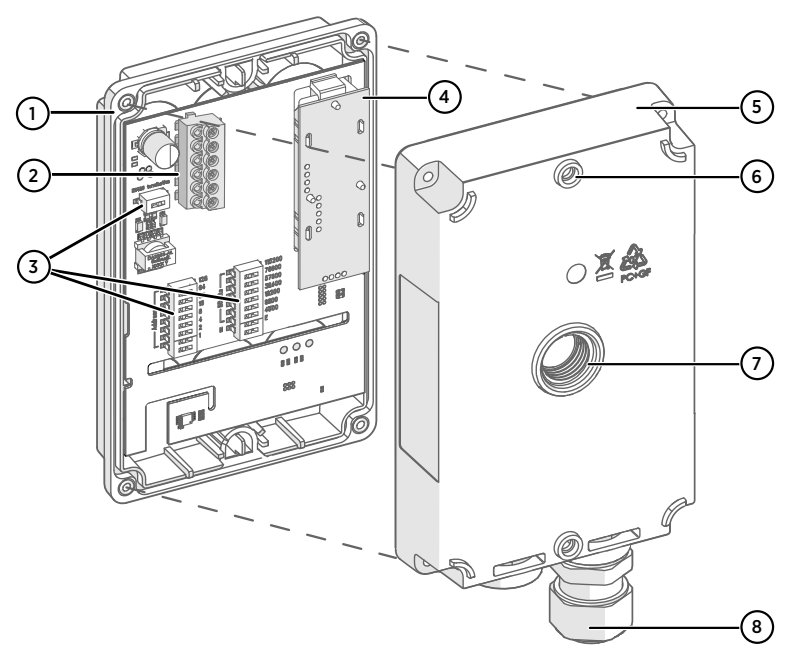

#### Figure 3 GMW87 transmitter parts

- 1 Transmitter cover with captive screws (4 pcs)
- 2 Screw terminals. The screw terminal block is detachable for easy installation. The wiring information is printed on a label inside the mounting base (5).
- 3 DIP switches for Modbus settings
- 4 GM10 carbon dioxide measurement module<br>5 Mounting base
- Mounting base
- 6 Screw holes for mounting on top and bottom of mounting base (2 screws,  $\varnothing$  3.5 mm)
- 7 Alternative lead-through for wiring through the back (break seal, transfer cable gland here and seal cable gland hole on bottom of transmitter)
- 8 Cable gland for leading the input/output cable ( $\varnothing$  4 ... 8 mm) inside the enclosure

<span id="page-13-0"></span>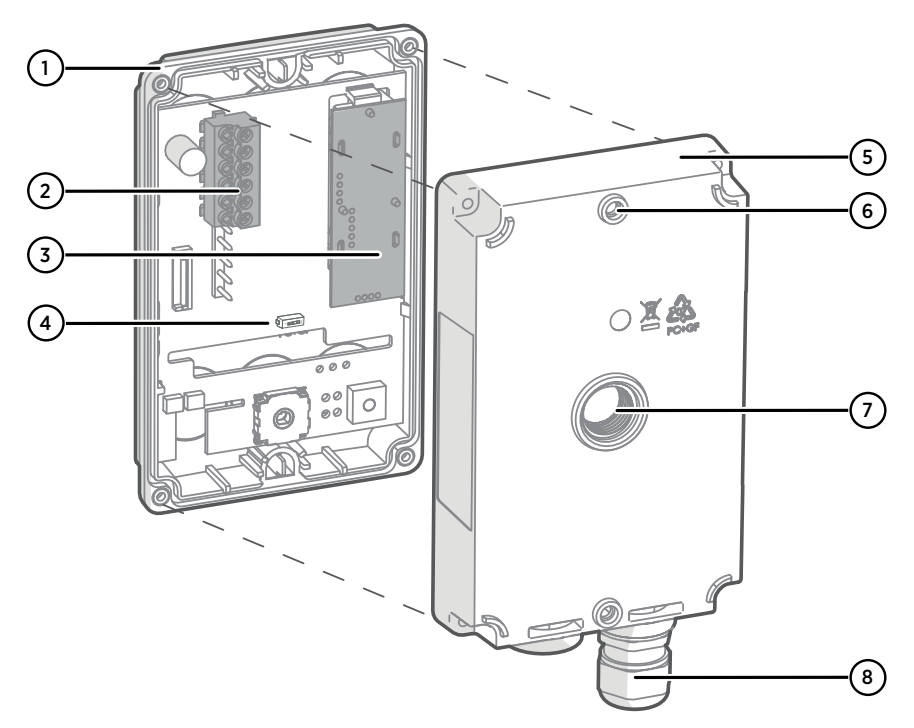

#### Figure 4 GMW88 transmitter parts

- 1 Transmitter cover with captive screws (4 pcs)
- 2 Screw terminals. The wiring information is printed on a label inside the mounting base (5).
- 3 GM10 carbon dioxide measurement module
- 4 Dip switch for selecting  $CO_2$  range (0 ... 2000 / 0 ... 5000 ppm (default))
- 5 Mounting base
- 6 Screw holes for mounting on top and bottom of mounting base (2 screws,  $\varnothing$  3.5 mm)
- 7 Alternative lead-through for wiring through the back (break seal, transfer cable gland here and seal cable gland hole on bottom of transmitter)
- 8 Cable gland for leading the input/output cable ( $\varnothing$  4 ... 8 mm) inside the enclosure

**More information**

- [Installing GMW87 and GMW88 \(page 22\)](#page-23-0)
- $\cdot$  [GMW80 series dimensions \(page 45\)](#page-46-0)

## 2.3 Display

GMW80 series transmitters with the letter **D** in the model name (for example, GMW83D) are equipped with a display.

### <span id="page-14-0"></span>2.3.1 Startup screens

When a GMW80 series transmitter with a display is powered on, it shows a sequence of information screens. The screens are shown for a few seconds each.

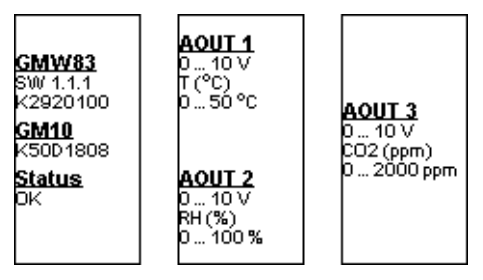

Figure 5 Example startup screens

The first screen shows the following information:

- Transmitter model, software version, and serial number.
- Serial number of the connected GM10 CO<sub>2</sub> measurement module. If the module is disconnected, no serial number is shown.
- Transmitter status: OK or ERROR. If the status is ERROR, the cause of the error will be shown on the measurement screen after the startup is completed.

The following screen(s) show the configuration of the active analog outputs:

- Output type (for example, 0 ... 10 V).
- Output parameter and unit (for example,  $CO<sub>2</sub>$  (ppm)).
- Output scaling (for example, 0 ... 2000 ppm).

### 2.3.2 Measurement screen

After the startup screens the transmitter shows the measurement screen. It shows the measured parameters and an air quality indicator based on the current CO<sub>2</sub> level.

- $\cdot$  **Good** air quality: 0 ... 800 ppm  $CO<sub>2</sub>$
- $\cdot$  **Fair** air quality: 800 ... 1200 ppm  $CO<sub>2</sub>$
- $\cdot$  **Poor** air quality: >1200 ppm  $CO<sub>2</sub>$

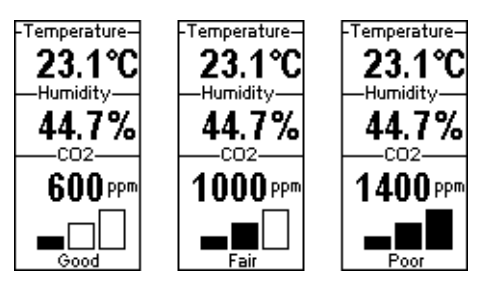

Figure 6 Example measurement screens

<span id="page-15-0"></span>Note that temperature measurement data is displayed in Celsius scale only.

#### 2.3.3 Error messages

If there is a problem with measurement, affected readings are replaced with stars. The alarm indicator and an error message will also appear on the screen. If more than one error is active, the display will cycle through the errors, showing each error for a few seconds.

For a list of possible errors and their causes, see [Solving typical problems \(page 34\).](#page-35-0)

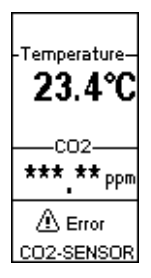

Figure 7 Example error message on display

## <span id="page-16-0"></span>2.4 Relay

Transmitter model GMW84S has one SPST-NO relay (max. 50 VDC / 50 VAC, 500 mA) that is activated when the measured CO<sub>2</sub> level rises above the setpoint. When the relay is active (contact is closed), a green LED is lit on the transmitter cover.

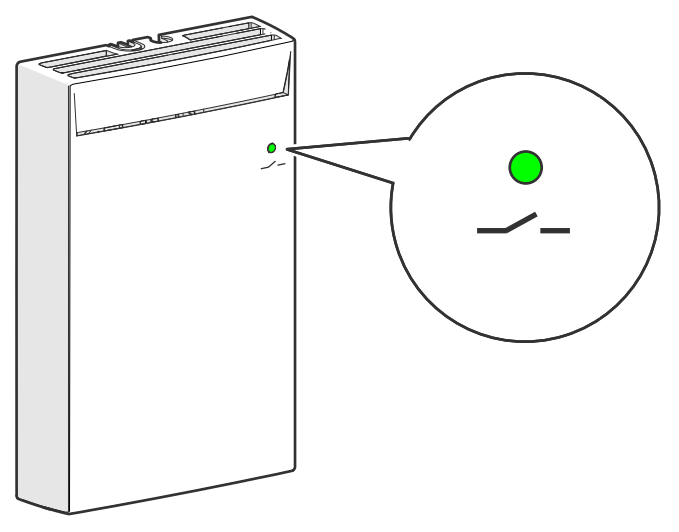

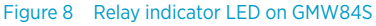

Relay setpoint is set using a rotary switch on the component board. Use a small flat head screwdriver to turn the switch. The switch has ten positions with predefined setpoints.

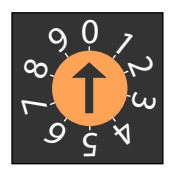

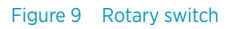

#### Table 4 Relay setpoints

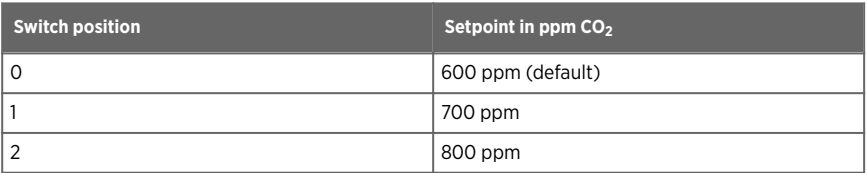

 $\mathbf{i}$ 

<span id="page-17-0"></span>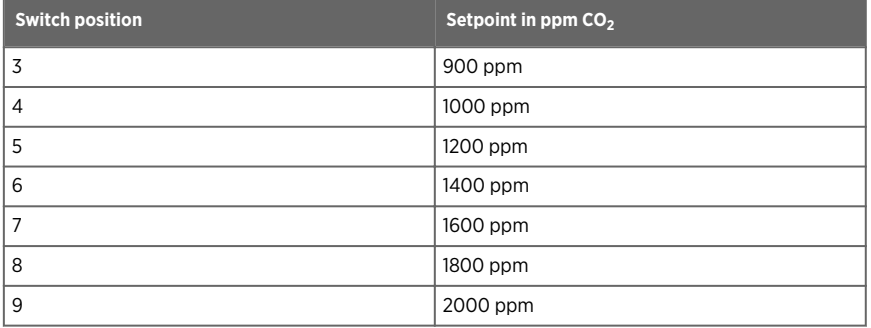

A hysteresis of 50 ppm is applied to prevent the relay from switching back and forth when the measured value is near the setpoint value. The relay is activated/deactivated when the measured  $CO_2$  value passes the setpoint, plus/minus 50 ppm.

> For example, consider a transmitter that has the relay setpoint set to 1000 ppm CO<sub>2</sub>. As the measured CO<sub>2</sub> value rises, the relay is activated at 1051 ppm. The relay remains activated until the measured value falls to 949 ppm.

### 2.5  $CO<sub>2</sub>$  level indicator LEDs

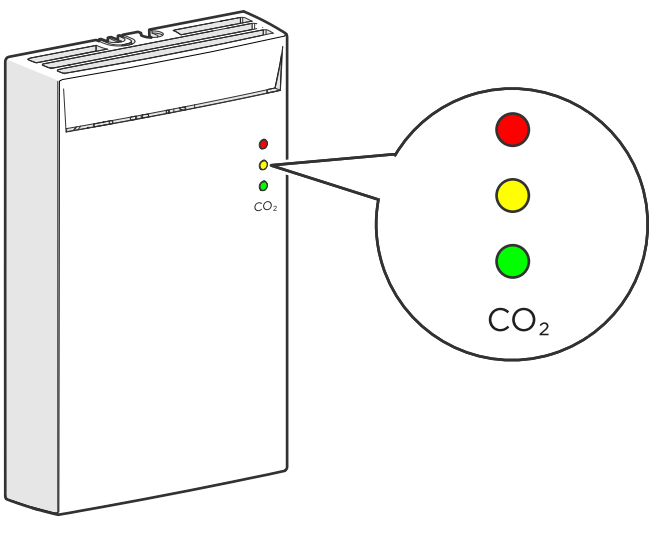

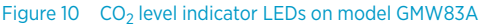

<span id="page-18-0"></span>Transmitter model GMW83A has indicator LEDs for the measured CO $_2$  level on the front cover. The LEDs provide a visual indication of the measured CO $_2$  level to the occupant of the monitored space.

The LEDs are lit as follows:

- Red LED (top): lit between 1200 ... 2000 ppm CO $_2$ , blinking > 2000 ppm CO $_2$ .
- Yellow LED (center): lit between 800 ... 1200 ppm  $CO<sub>2</sub>$ .
- Green LED (bottom): lit between 0 ... 800 ppm  $CO<sub>2</sub>$ .

## 2.6 Safety

The GMW80 series transmitter delivered to you has been tested for safety and approved as shipped from the factory. Note the following precautions:

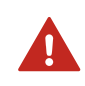

WARNING! Make sure that you prepare or connect only de-energized wires.

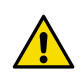

CAUTION! Do not modify the unit or use it in ways not described in the documentation. Improper modification or use may lead to safety hazards, equipment damage, failure to perform according to specification, or decreased equipment lifetime.

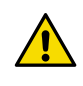

CAUTION! Electrostatic Discharge (ESD) can cause immediate or latent damage to electronic circuits. Avoid touching exposed component contacts during installation and maintenance.

## <span id="page-19-0"></span>3. Installation

### 3.1 Selecting location

Select a location that represents well the area of interest. Interior walls and columns are typically suitable locations. The installation height should be 1.2 ... 1.8 m (4 ... 6 ft).

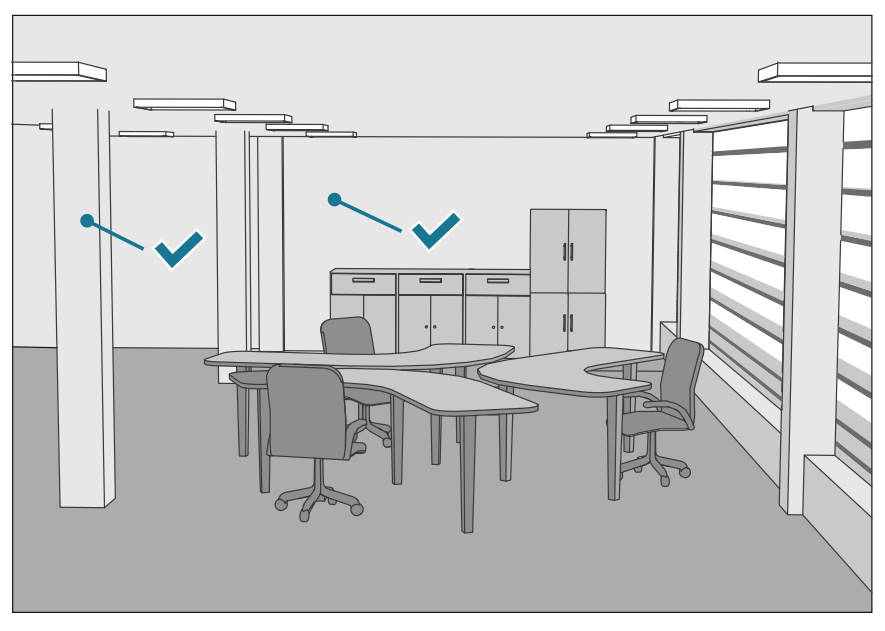

Figure 11 Examples of good installation locations

Seal the cable opening when bringing a cable through the wall. The hole will supply air from outside the room into the transmitter and affect the measurement readings. For example, fresh concrete binds CO $_2$  and may cause low readings, especially in new buildings.

Avoid installing in the following locations:

- Near doors or windows.
- Near heat and moisture sources.
- In direct sunlight.

ñ

- In locations that are blocked by furniture.
- Close to the discharge of supply air ducts.
- On the floor or the ceiling.
- On points that experience excessive vibration.

<span id="page-20-0"></span>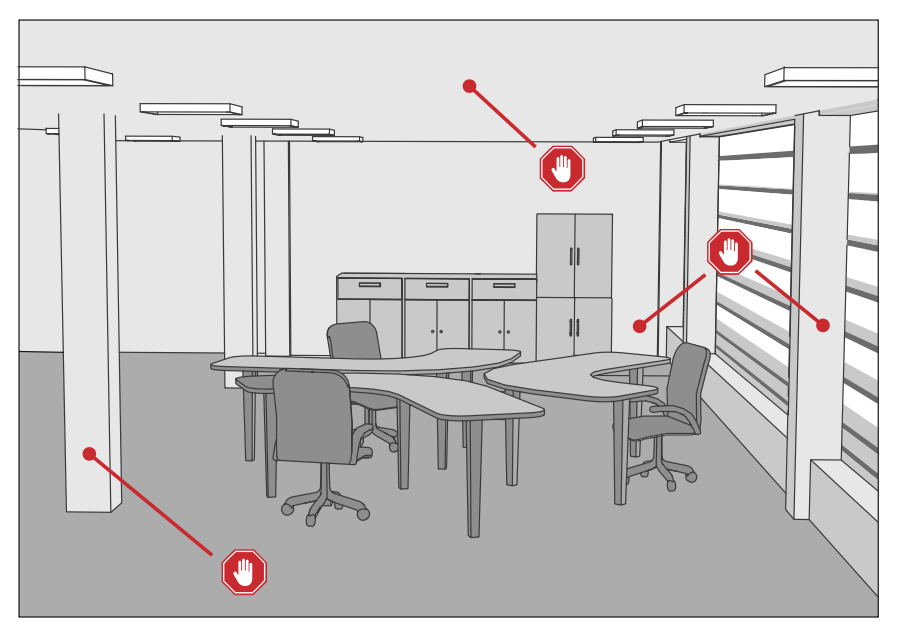

Figure 12 Examples of unsuitable installation locations

## 3.2 Opening and closing the transmitter

GMW80 series transmitters are delivered from the factory with a pull tab that makes it easy to open the transmitter for installation. Note that the GMW87 and GMW88 models are opened and closed with 4 screws instead of an opening tab. See [GMW87 and GMW88 transmitter](#page-11-0) [parts \(page 10\).](#page-11-0)

- <span id="page-21-0"></span>1. To open the transmitter after it has been installed:
	- a. Loosen the locking screw if it has been installed.
	- b. Use a flat screwdriver to push down the tab that holds the transmitter cover and mounting base together, and pull the top of the transmitter cover away from the mounting base.

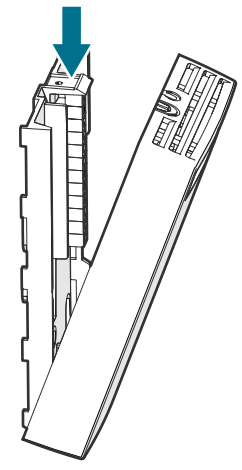

**CAUTION!** Be careful when opening the transmitter:

- Pushing down too hard can break off the opening tab.
- Inserting the screwdriver too far into the transmitter enclosure may damage transmitter components.
- 2. To close the transmitter:
	- a. Align the bottom of the transmitter cover with the bottom of the mounting base.
	- b. Tilt the top of the transmitter cover forward until the tab catches with an audible snap. Note that closing the transmitter starts it up if power is supplied to the screw terminals.
	- c. Pull on the cover gently to make sure it is properly closed and not loose.
	- d. Attach the locking screw if desired.

### 3.3 Installing the mounting base

GMW80 series transmitters are designed to be installed on a mounting box or directly to a wall surface.

1. Make sure the orientation arrow on the mounting base points up. Proper orientation is important: air must flow through the vents on the bottom and top.

2. Use the mounting holes to attach the mounting base securely. Use at least two screws (not included). The mounting holes are suitable for the most common European, American, and Asian mounting boxes. The mounting base can be twisted on to premounted screws.

> CAUTION! To avoid damaging the component board when you close the enclosure, make sure the screw heads do not project out of the mounting holes.

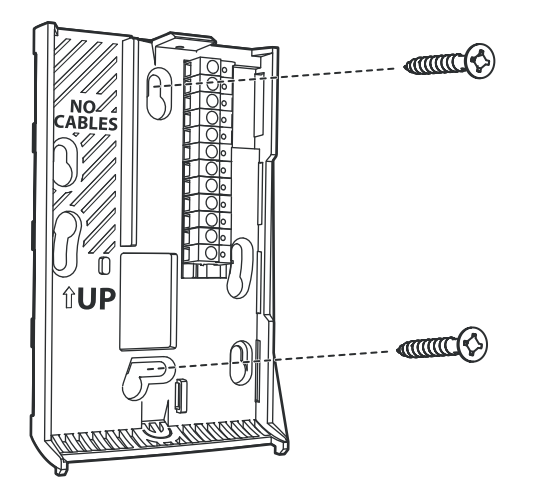

CAUTION! Mounting bases are tailored to the individual transmitter at the factory. If you attach several mounting bases before connecting the transmitters, store the transmitters in their original shipping boxes, so that you can match the serial number on the mounting base to the serial number on the shipping box.

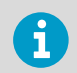

The mounting base of the GMW87 and GMW88 models differs from other GMW80 series models. See [Installing GMW87 and GMW88 \(page 22\)](#page-23-0).

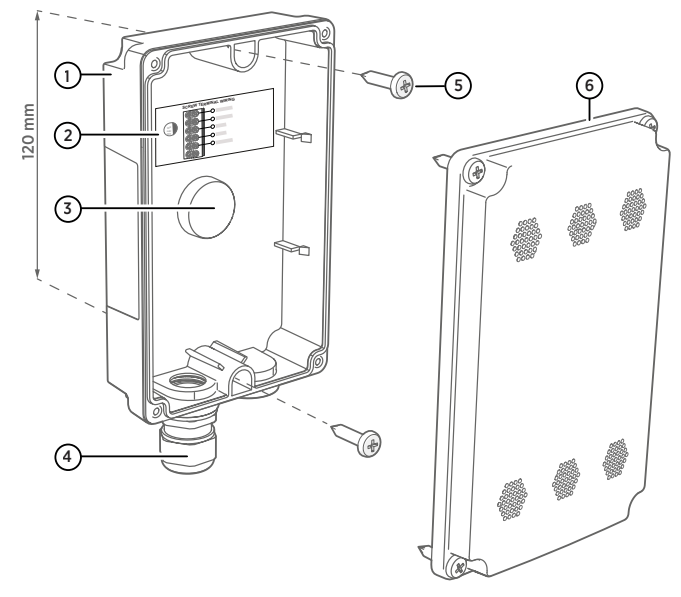

#### <span id="page-23-0"></span>3.3.1 Installing GMW87 and GMW88

#### Figure 13 Mounting GMW87 and GMW88

- 1 Mounting base<br>2 Wiring instruct
- Wiring instructions label
- 3 Alternative lead-through for wiring through the back (break seal and transfer cable gland to the threads on this lead-through)
- 4 Cable gland for leading the input/output cable  $(\emptyset$  4 ... 8 mm) inside the enclosure
- 5 Mounting screws (2 pcs, Ø 3.5 mm, head Ø  $\leq$  8 mm)<br>6 Transmitter cover
- Transmitter cover

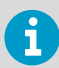

For the location of the screw terminal block and the GM10 module on the cover of the transmitter, see [GMW87 and GMW88 transmitter parts \(page 10\).](#page-11-0)

- 1. Open the transmitter cover (4 screws) and use 2 mounting screws (Ø 3.5 mm) to attach the mounting base to the installation surface. Point the cable gland straight down.
	- 2. Route the input/output cable through the cable gland.

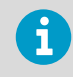

If you use the alternative lead-through on the back of the transmitter, seal the hole on the bottom of the transmitter after removing the cable gland.

- <span id="page-24-0"></span>3. For ease of installation, you can disconnect the screw terminal block by pulling it out from the component board.
- 4. Attach wiring to the screw terminals as shown on the wiring instructions label inside the mounting base. See also [Wiring GMW87 \(page 29\)](#page-30-0) and [Wiring GMW88 \(page 29\)](#page-30-0).
- 5. If you disconnected the screw terminal block, plug it back in. Make sure it is positioned correctly (see [Figure 3 \(page 11\)](#page-12-0) and [Figure 4 \(page 12\).](#page-13-0)
- 6. Push down gently on the GM10 module. The module should be straight and firmly connected.
- 7. Tighten the cable gland and close the transmitter cover (4 screws).

## 3.4 Wiring

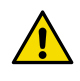

CAUTION! With passive Pt1000 sensors the length of the cables affects the accuracy of the measurement reading, since the connection is susceptible to electrical interference. Vaisala recommends using shielded twisted pair cables, with the shield grounded. When using a shielded cable, do not connect the shield to the transmitter.

When connecting wiring, refer also to [Transmitter parts \(page 9\).](#page-10-0)

Connect the wiring to the screw terminals on the mounting base. The terminal assignments are marked next to the screw terminals. Do not connect wiring to unmarked terminals.

Note that the analog signal ground terminal is internally connected to the power supply ground terminal.

Maximum wire size is 2 mm<sup>2</sup> (AWG14). Route the cable through the hole in the mounting base if possible.

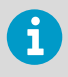

The GMW87 and GMW88 transmitters are wired either through a cable gland on the bottom of the transmitter or an alternative lead-through on the back of the transmitter. See [GMW87 and GMW88 transmitter parts \(page 10\).](#page-11-0)

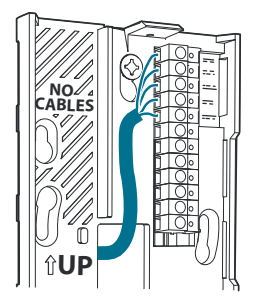

Figure 14 Routing the cable from behind (GMW83, GMW84, and GMW86 models)

<span id="page-25-0"></span>

WARNING! Connect only de-energized wires.

CAUTION! Do not route the cable through the area marked NO CABLES on the mounting base. That space is taken up by the CO $_2$  measurement module when the transmitter cover is attached.

You can also bring the cable to the housing from above or below, but you have to break off the small plastic tab that covers the hole on top or bottom of the housing.

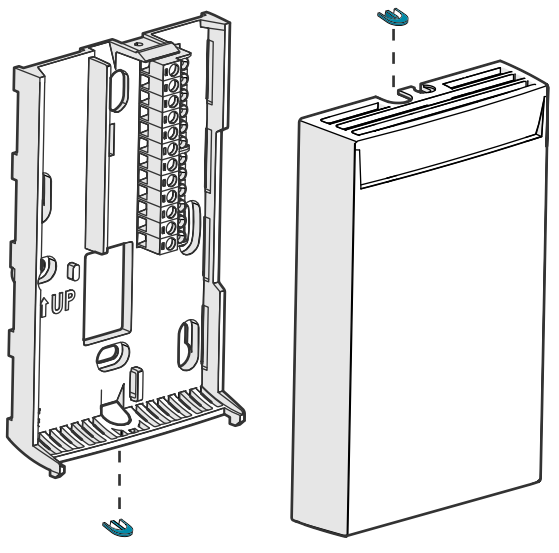

Figure 15 Locations of the breakaway tabs

When wiring from below, you can secure the cable with a cable tie to provide strain relief.

<span id="page-26-0"></span>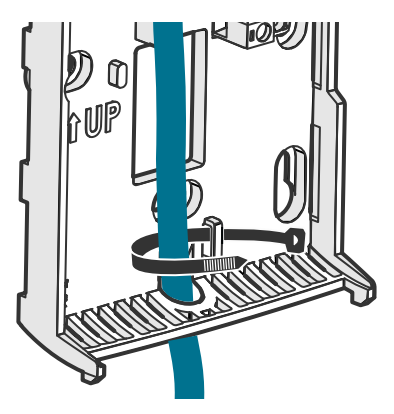

Figure 16 Wiring from below with cable tie strain relief

After completing the wiring, connect the transmitter body over the mounting base. Note that mounting bases are model-specific.

#### 3.4.1 Wiring GMW83, GMW83D, and GMW83A

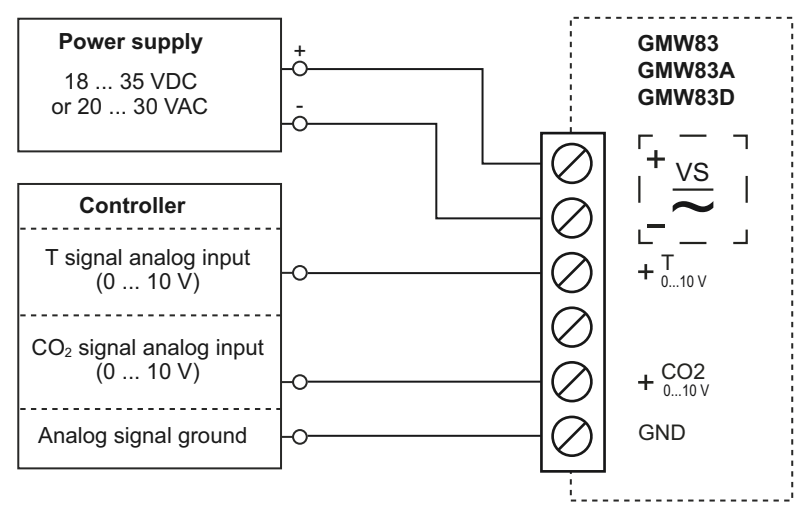

Figure 17 Wiring for GMW83, GMW83D, and GMW83A

#### <span id="page-27-0"></span>3.4.2 Wiring GMW83RP and GMW83DRP

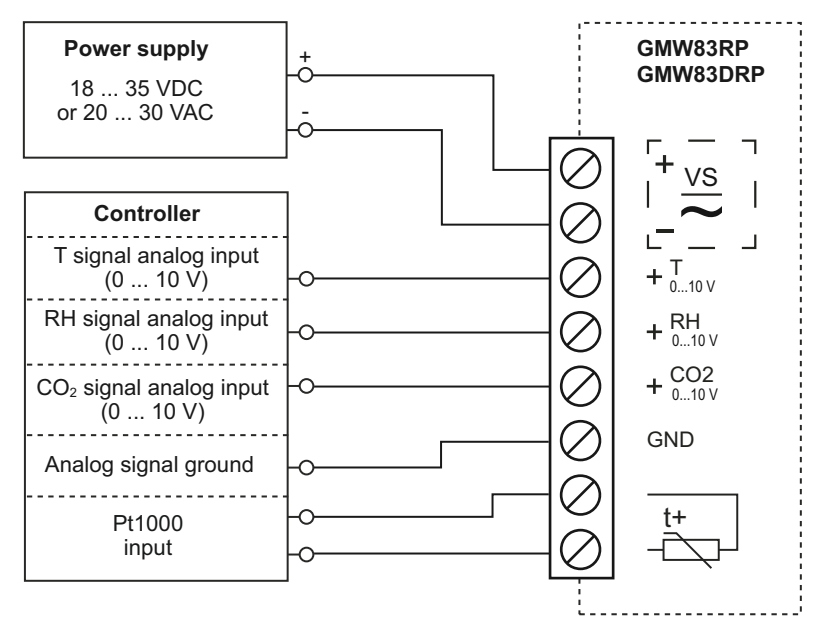

Figure 18 Wiring for GMW83RP and GMW83DRP

#### 3.4.3 Wiring GMW84

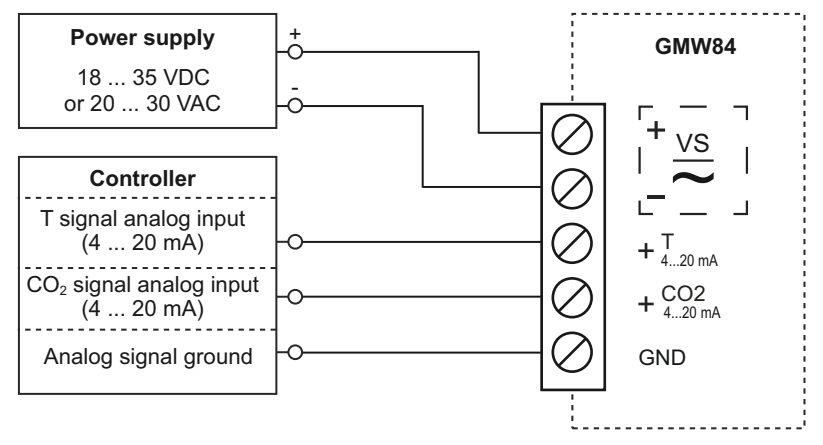

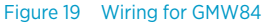

#### <span id="page-28-0"></span>3.4.4 Wiring GMW84S

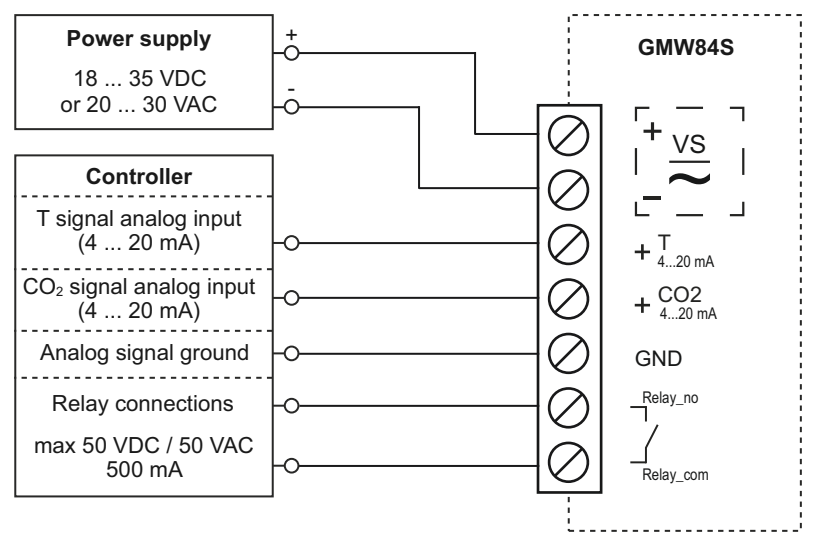

#### Figure 20 Wiring for GMW84S

To change the setpoint of the relay, turn the rotary switch on the component board. See [Relay](#page-16-0) [\(page 15\).](#page-16-0)

### <span id="page-29-0"></span>3.4.5 Wiring GMW86P

GMW86P has two outputs for the  $CO_2$  signal: 4 ... 20 mA and 0 ... 10 V. You can use both outputs simultaneously but typically only one of them is needed. Note that they share a common minus terminal.

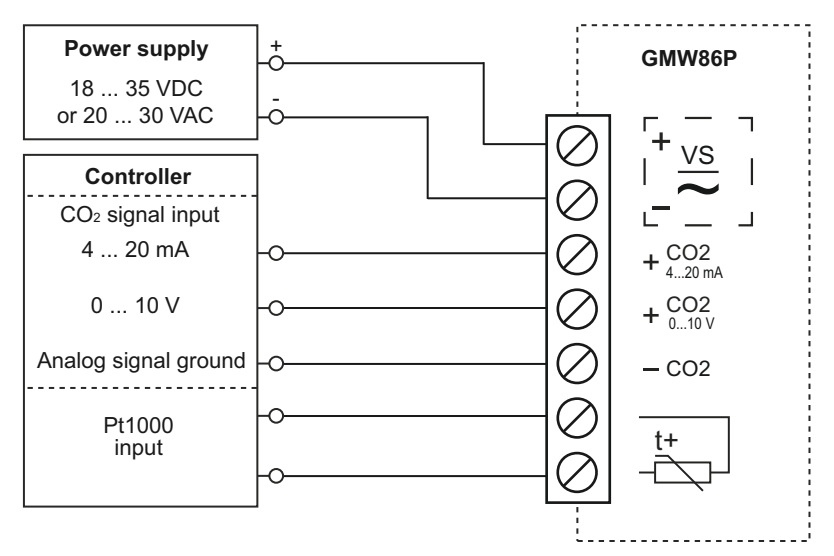

Figure 21 Wiring for GMW86P

#### <span id="page-30-0"></span>3.4.6 Wiring GMW87

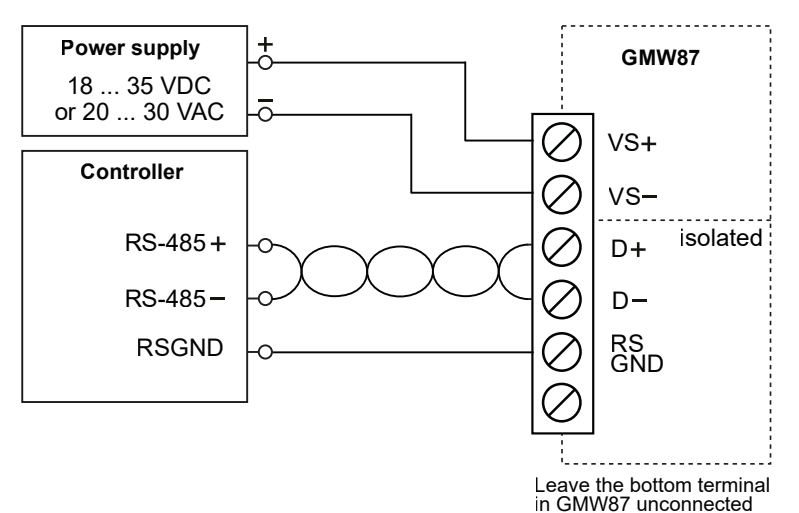

Figure 22 Wiring for GMW87

### 3.4.7 Wiring GMW88

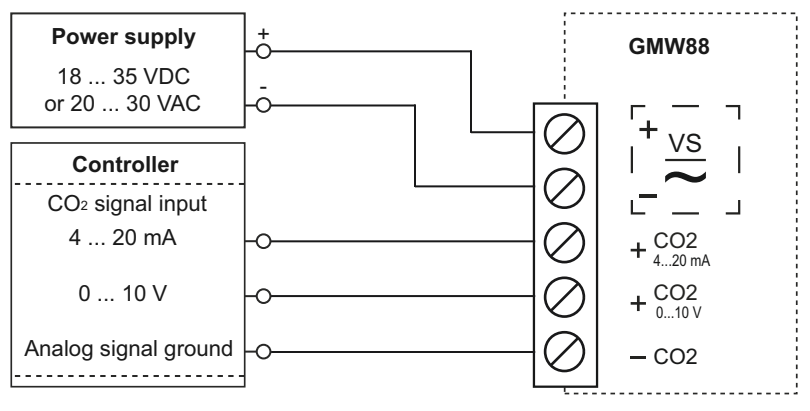

Figure 23 Wiring for GMW88

ĭ

## <span id="page-31-0"></span>4. Modbus communication

The Modbus variant used in GMW87 is Modbus RTU. For a list of the Modbus registers available in GMW87, see [Modbus registers \(page 48\)](#page-49-0).

You can use up to 8 transmitters on the same RS-485 line. You must configure each transmitter on the line to have a different Modbus address.

Before taking the transmitter into use, check that the Modbus device address, bit rate setting, and parity setting match the settings in your system. The number of stop bits is not significant. The device supports automatically both 1 and 2 stop bits.

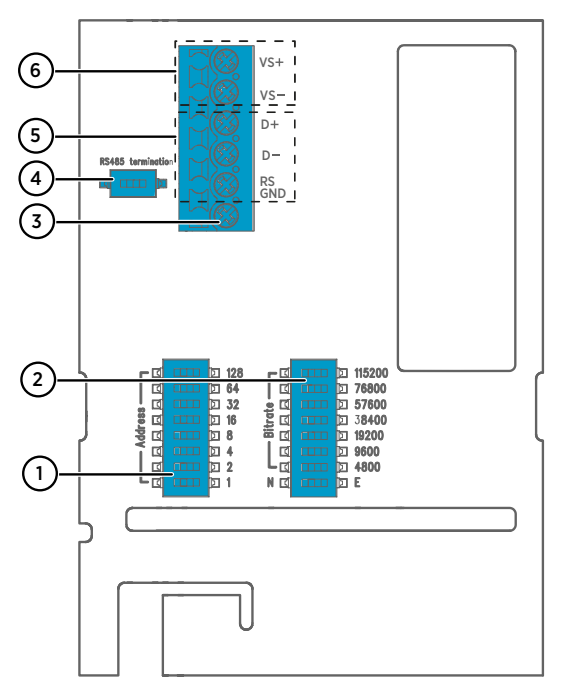

Figure 24 GMW87 component board with DIP switches and screw terminals

- 1 DIP switches for setting the GMW87 Modbus device address
- 2 DIP switches for selecting Modbus communication bit rate and parity  $(N/E)$
- 3 Screw terminal not used in GMW87
- 4 DIP switch for 120 Ω RS-485 bus termination. Switch RS-485 bus termination **ON** only on the last device of the wiring if there is no separate terminator on the bus.
- 5 RS-485 (Modbus) screw terminals
- 6 Power supply input (18 … 35 VDC or 20 … 30 VAC) screw terminals

<span id="page-32-0"></span>Make selections with the DIP switches by sliding the DIP switch to the right (**ON**). Keep the other DIP switches on the left position (**OFF**).

#### Setting Modbus device address with DIP switches

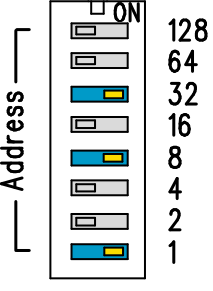

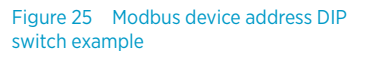

DIP switches 32, 8, and 1 set to ON

The Modbus device address is encoded in eight bit binary form, with each numbered switch representing a single bit. This example shows address 41 selected: DIP switches 32, 8, and 1 (decimal: 41, binary: 00101001) are set to **ON**.

#### Modbus device address ranges

The Modbus device address range for the transmitter is 1 … 247. Up to 255 is possible, but nonstandard.

If no address is selected (0), the device is off-line and will not respond to any Modbus requests.

## <span id="page-33-0"></span>5. Maintenance

### 5.1 Cleaning

The body of the transmitter can be cleaned by wiping with a moistened lint-free cloth. Do not use cleaning agents or solvents, or blow pressurized air into the transmitter housing.

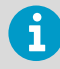

If you suspect the  $\mathsf{CO}_2$  measurement module is dirty, do not attempt to open it. Instead, replace it with a new part. For item codes of spare parts, see [Spare parts](#page-45-0) [and accessories \(page 44\).](#page-45-0)

## 5.2 Replacing the  $CO<sub>2</sub>$  measurement module (GM10)

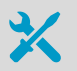

- GM10 spare part module (Vaisala item code GM10SP80)
- Flat head screwdriver (for opening the transmitter)

To replace the module:

- 1. Disconnect the transmitter body from the mounting base.
	- 2. Locate the GM10 module on the transmitter. The module is a separate component board with a golden cuvette that contains the CARBOCAP® sensor. The module is connected to the main transmitter board with a connector, and held in place by a plastic clip on the other side. See [Figure 2 \(page 10\)](#page-11-0).
	- 3. Disconnect the module by carefully lifting the module from the connector side.

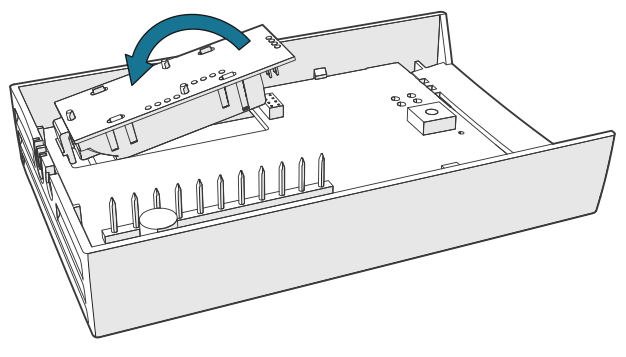

Figure 26 Disconnecting the GM10 module

- <span id="page-34-0"></span>4. Take the new GM10 module and place it in the hole for the module so that the plastic clip meets the component board. Then lower the connector end of the module.
- 5. Push down on the module to secure the connector.
- 6. Reconnect the transmitter to the mounting base.
- 7. Check the output of the transmitter (or the display if included on the model) to verify that the  $\mathsf{CO}_2$  measurement is working normally and is not in the error state. For more information on the error state, see [Error state \(page 37\).](#page-38-0)

## 5.3 Replacing the INTERCAP humidity sensor

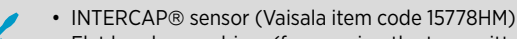

• Flat head screwdriver (for opening the transmitter)

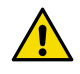

- **CAUTION!** To avoid contaminating or damaging the sensor:
- Handle the sensor by its plastic frame.
- Do not touch the sensor surface in the middle.
- Wear lint-free ESD gloves.

To replace the sensor:

- 1. Disconnect the transmitter body from the mounting base.
	- 2. Locate the INTERCAP® sensor on the component board. See [Figure 2 \(page 10\).](#page-11-0)
	- 3. Disconnect the old INTERCAP<sup>®</sup> sensor by pulling it straight out of its socket.

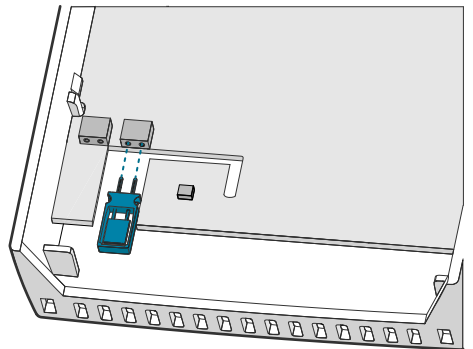

- 4. Insert the new INTERCAP® sensor in the socket.
- 5. Reconnect the transmitter to the mounting base.
- 6. Check the output of the transmitter (or the display if included on the model) to verify that the humidity measurement is working normally and the transmitter is not in the error state. For more information on the error state, see [Error state \(page 37\)](#page-38-0).

## <span id="page-35-0"></span>6. Troubleshooting

### 6.1 Solving typical problems

If you experience problems with GMW80 series transmitters, first see the following tables (for analog output and Modbus models) concerning the behavior and error indications of the transmitter. If you cannot locate the source of the error and return the transmitter to operational state, contact Vaisala. See [Technical support \(page 53\).](#page-54-0)

#### **Problem or message Possible cause Solution** Analog output reading is unchanging and appears incorrect. Transmitter has set the analog output to the error level (3.6 mA or 11 V) because the transmitter is in the error state. Determine what has caused the error state and remove the cause. For a description of the error state and its possible causes, see [Error state \(page 37\)](#page-38-0). Temperature reading is too high. Transmitter is installed in an unsuitable location, for example, near a heat source or in sunlight. Relocate transmitter. See [Selecting location \(page 18\)](#page-19-0). Transmitter is installed in improper orientation. Reinstall transmitter with the arrow on the mounting base pointing up. Unsuitable operating environment. Verify that the operating environment is within specified operating limits.  $CO_2$  reading is too high.  $\qquad \qquad$  Source of  $CO_2$ Source of  $CO<sub>2</sub>$  near the transmitter. • Use a portable instrument to verify the  $CO<sub>2</sub>$  reading at the installation location. Avoid breathing on the instruments while checking. • Check for sources of  $CO<sub>2</sub>$  in the measured area, such as people working right next to the transmitter. CO<sup>2</sup> measurement module must be replaced. See [Replacing the CO 2](#page-33-0) [measurement module \(GM10\)](#page-33-0)

[\(page 32\)](#page-33-0).

#### Table 5 Troubleshooting table, transmitters with analog output

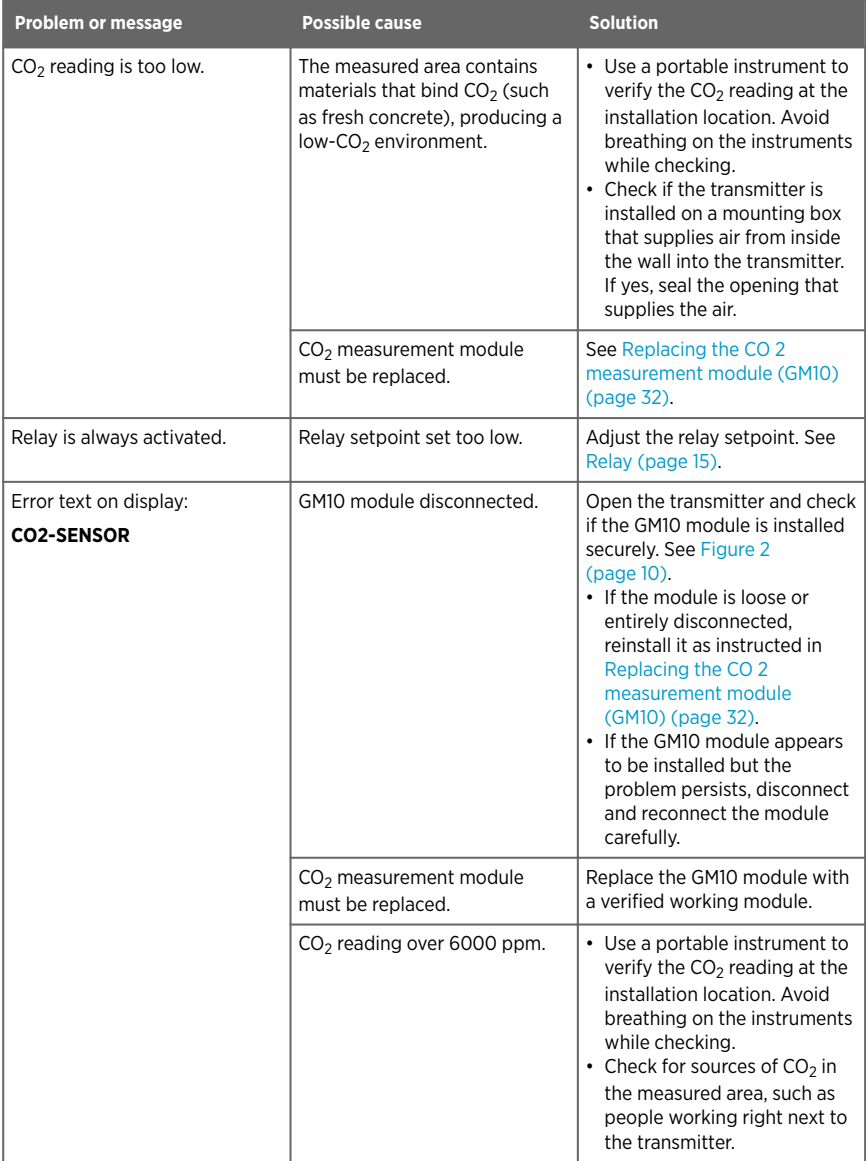

<span id="page-37-0"></span>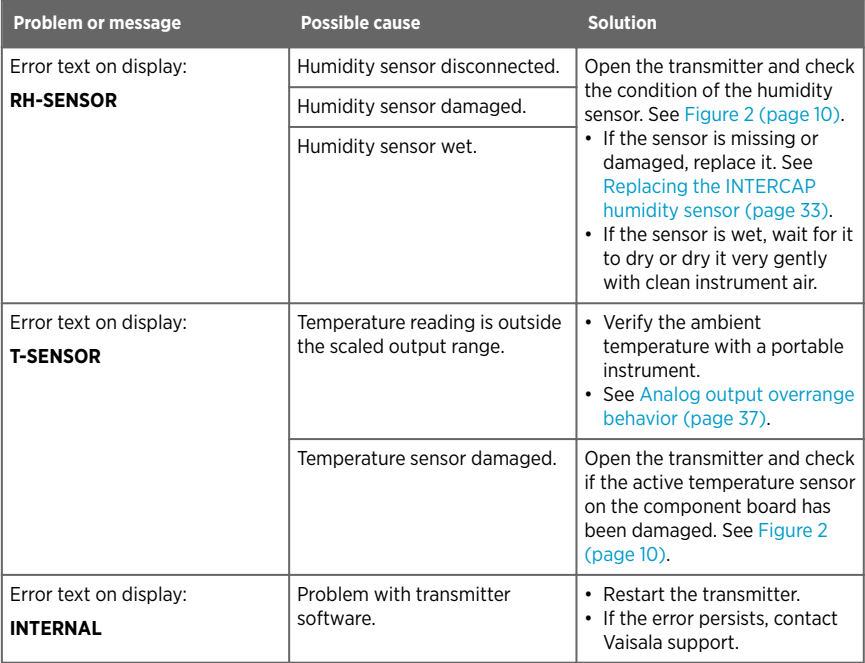

#### Table 6 Troubleshooting table, transmitter model GMW87

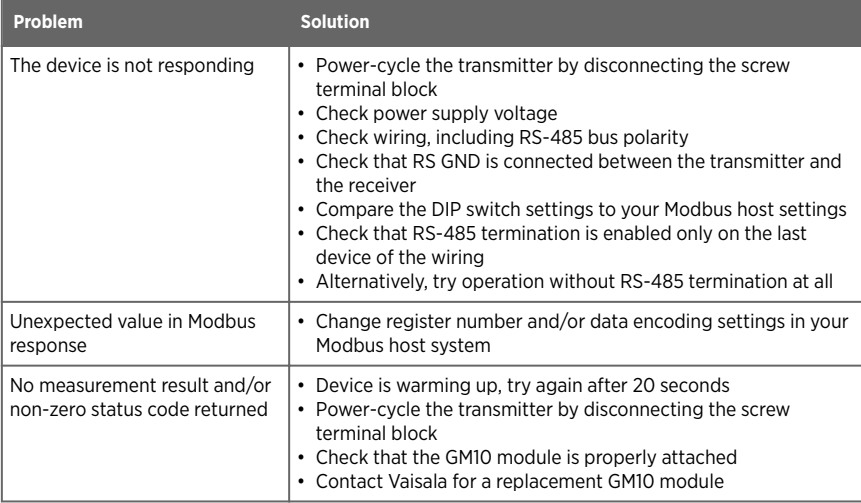

## <span id="page-38-0"></span>6.2 Error state

 $\mathbf i$ 

If the transmitter detects a serious hardware or software error, or the measured reading is well outside the scaled range, the analog outputs are set into a defined error level instead of the measured result. The error level depends on the output type:

- For 4 ... 20 mA output, the error level is **3.6 mA**.
- For 0 ... 10 V output, the error level is **11 V**.

If the cause of the error is removed, the transmitter resumes normal operation of analog outputs. Some errors may require a reset of the transmitter to recover.

If the error state is caused by a measurement result being well outside the scaled output range, only affected channels are set to the error state. For more information, see Analog output overrange behavior (page 37).

Examples of situations that may cause the error state:

- The transmitter measures over 6000 ppm  $CO<sub>2</sub>$ .
	- The  $CO_2$  measurement module (GM10) is disconnected.

#### 6.2.1 Analog output overrange behavior

Analog outputs of the GMW80 series transmitters have a defined behavior when the values measured by the transmitter are outside the scaled analog output range.

- At the top end of the output range, the output is clipped to the maximum value of the output. This means that even if the measured parameter rises, the value does not change anymore.
- At the low end of the output range, the output stays at the minimum value when the measured parameter falls below the scaled range.
- The output is eventually set to the error state if the measured parameter is far enough from the scaled output range. The exact limits for this behavior are parameter dependent; see the figures below.

<span id="page-39-0"></span>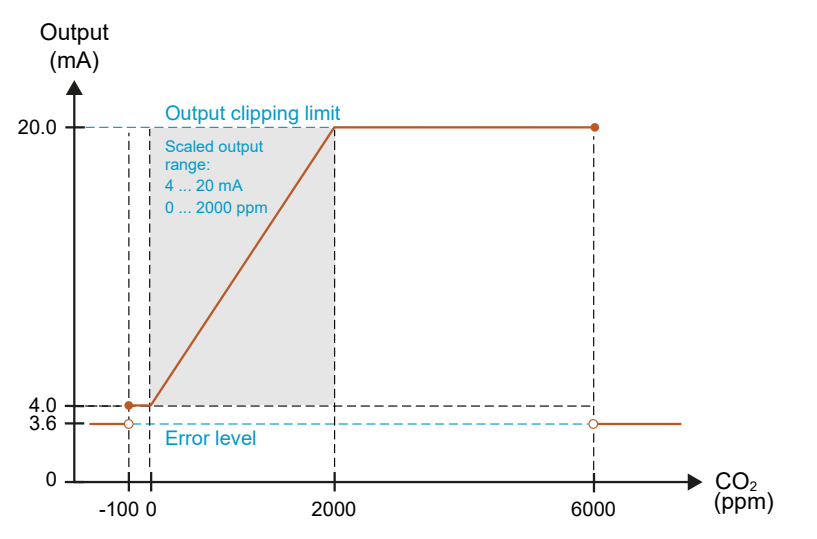

Figure 27 – Overrange behavior at 0 ... 2000 ppm CO<sub>2</sub> measurement range with 4 ... 20 mA output

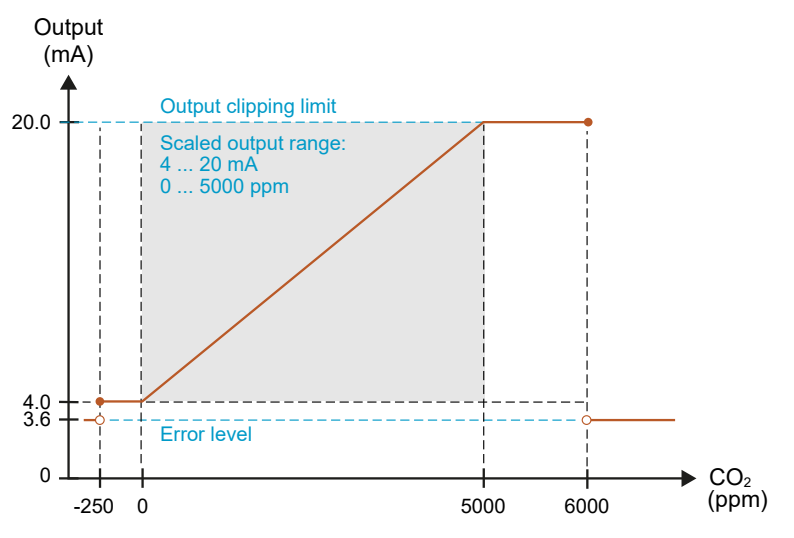

Figure 28 – Overrange behavior at 0 ... 5000 ppm CO<sub>2</sub> measurement range with 4 ... 20 mA output

Negative ppm values cannot physically exist but the behavior of the output is defined to account for cases where a low CO<sub>2</sub> reading, combined with sensor drift, could cause a negative result.

<span id="page-40-0"></span>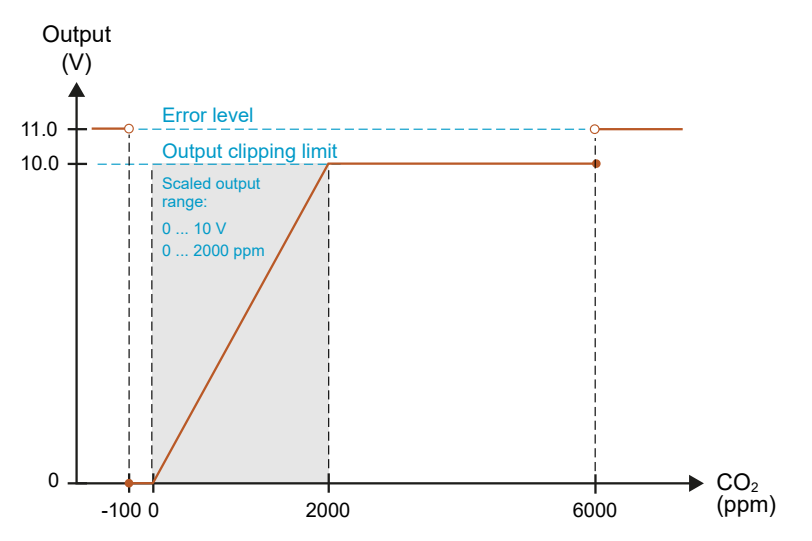

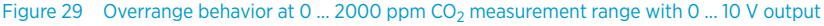

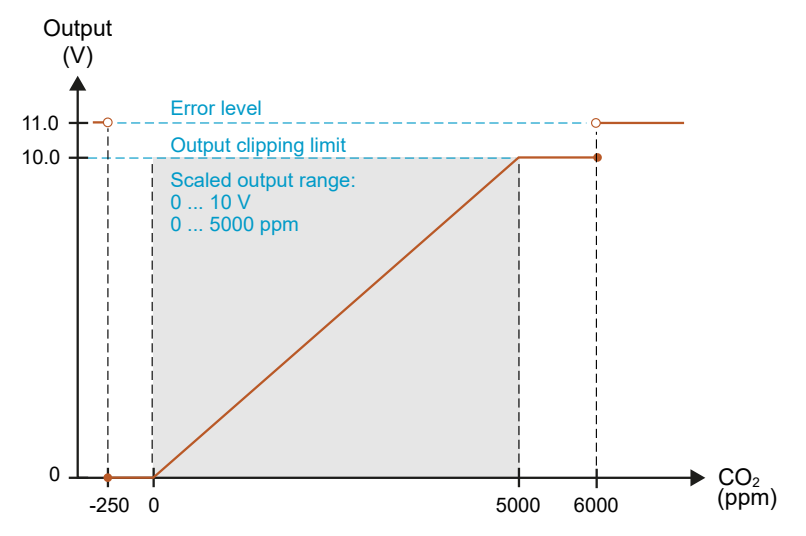

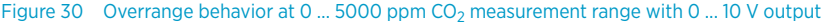

<span id="page-41-0"></span>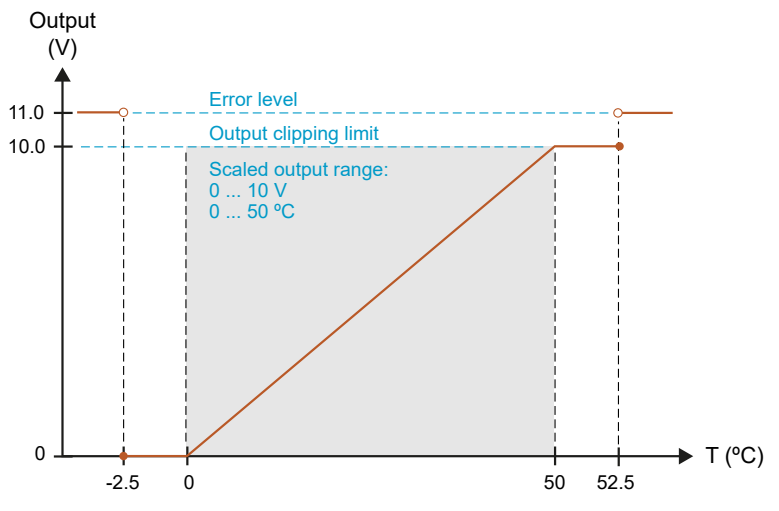

Figure 31 Overrange behavior of active temperature measurement

Passive temperature measurement (reading the Pt1000 resistor) is not affected by the overrange behavior or the error state.

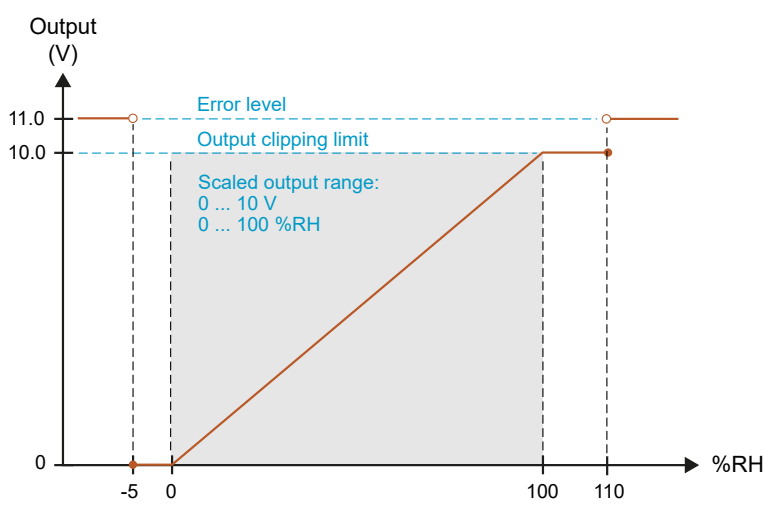

Figure 32 Overrange behavior of relative humidity measurement

The transmitter can measure humidities in excess of 100 %RH if the sensor element becomes wet due to condensation.

## <span id="page-42-0"></span>7. Technical data

## 7.1 GMW80 series specifications

#### Table 7 GMW80 models

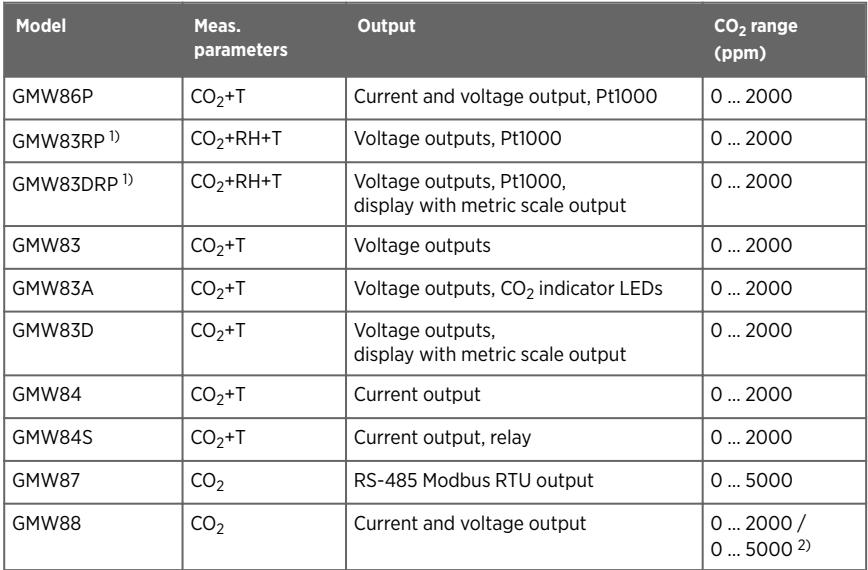

*1) Models with calibration certificate available (GMW83RPC/GMW83DRPC).*

*2) Range user-selectable with dip switch. Default range 0 … 5000 ppm.*

#### Table 8 GMW80 measurement performance

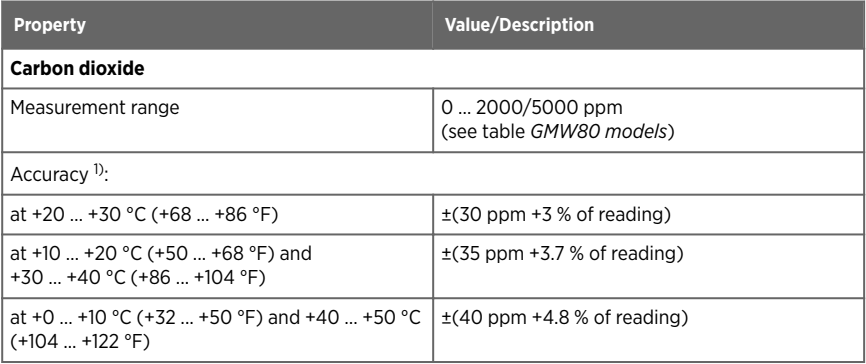

<span id="page-43-0"></span>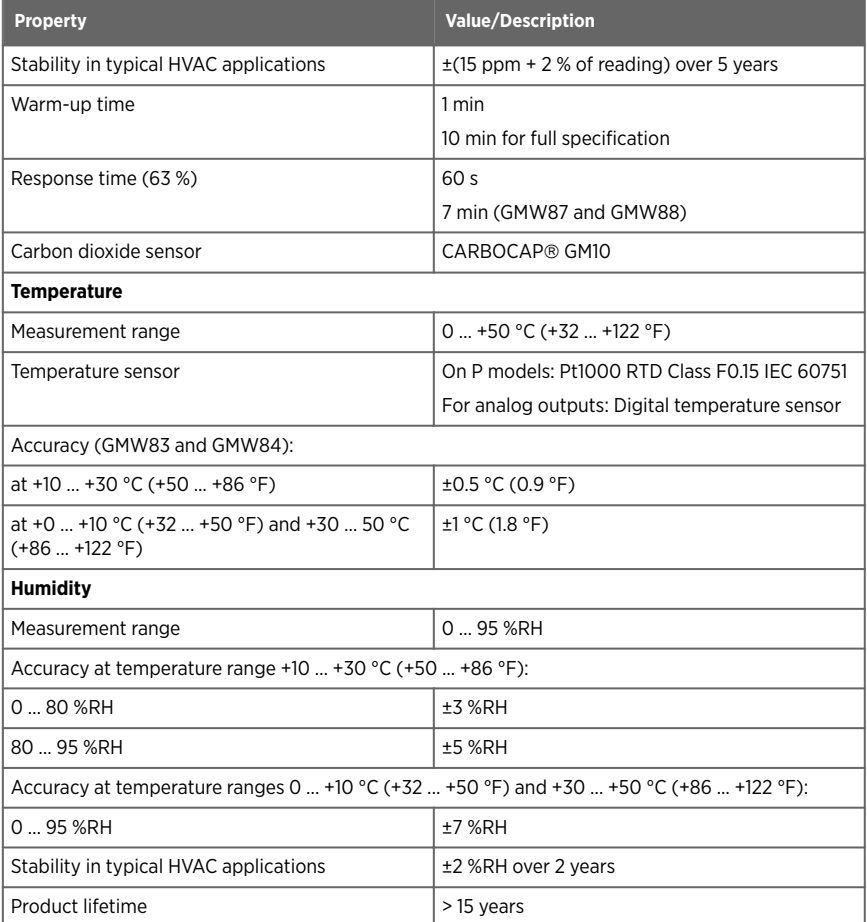

*1) Accuracy applicable to 2000 ppm measurements at 1013 hPa pressure. Pressure or temperature dependencies not included in the values.*

#### Table 9 GMW80 operating environment

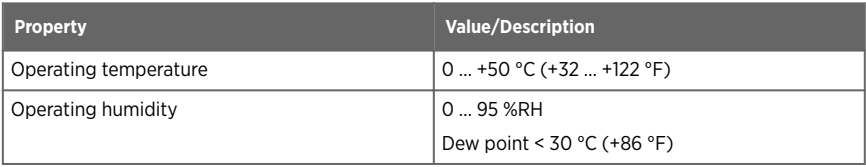

<span id="page-44-0"></span>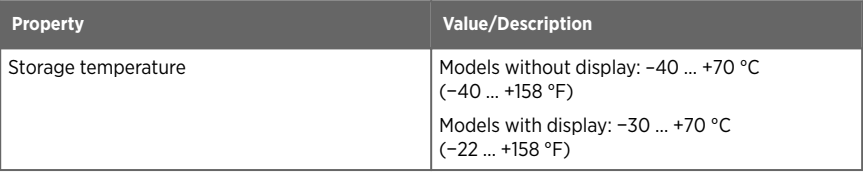

#### Table 10 GMW80 inputs and outputs

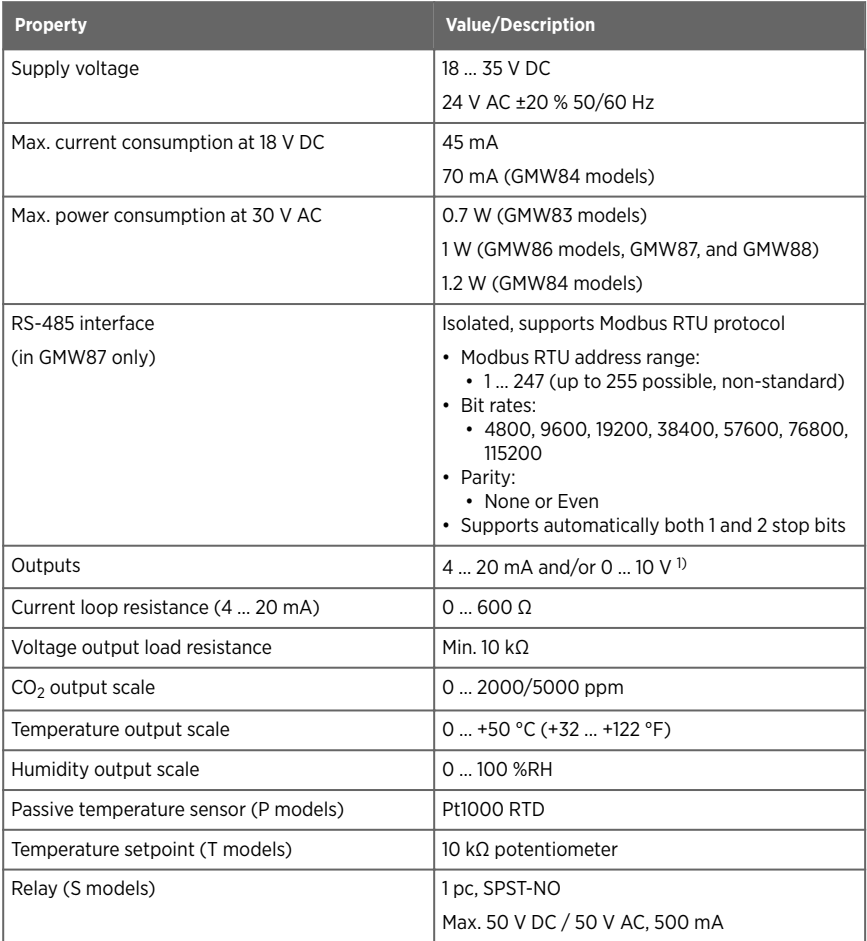

<span id="page-45-0"></span>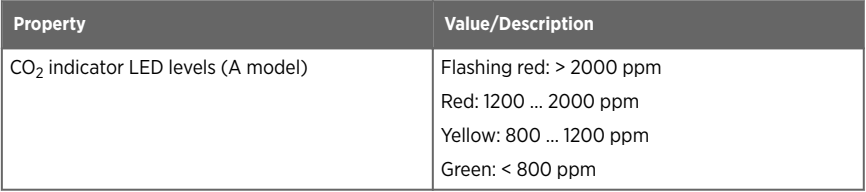

*1) Analog outputs are not available in model GMW87.*

#### Table 11 GMW80 mechanical specifications

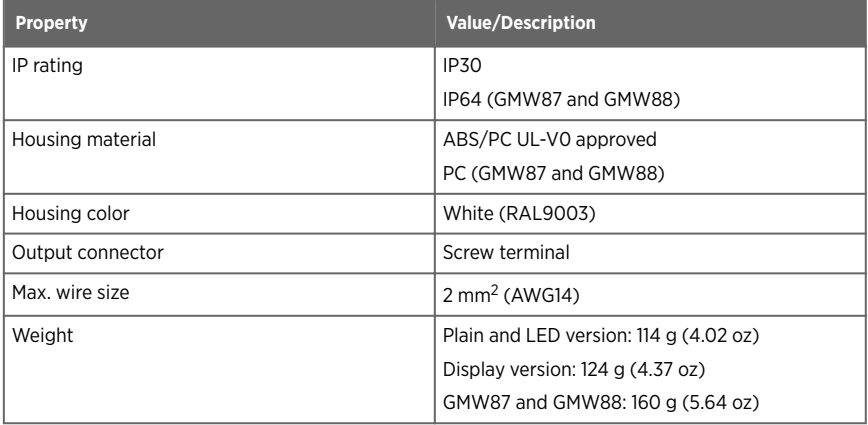

#### Table 12 GMW80 compliance

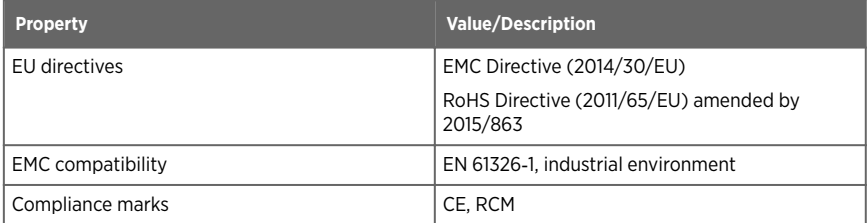

### 7.2 Spare parts and accessories

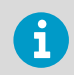

Information on spare parts, accessories, and calibration products is available online at [www.vaisala.com](http://www.vaisala.com) and [store.vaisala.com.](http://store.vaisala.com)

<span id="page-46-0"></span>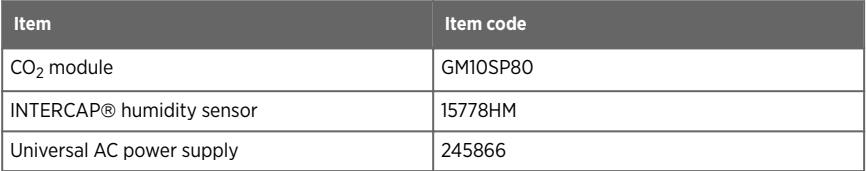

## 7.3 GMW80 series dimensions

All dimensions are in millimeters (mm).

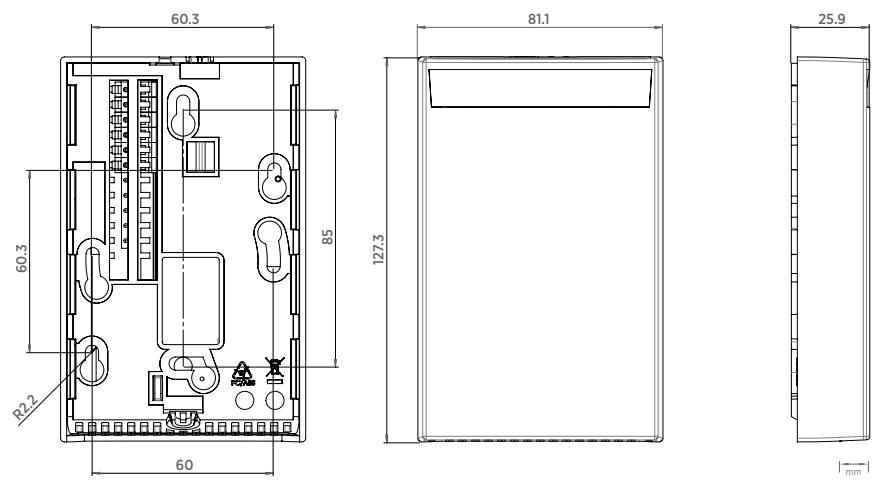

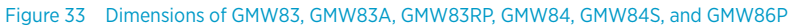

<span id="page-47-0"></span>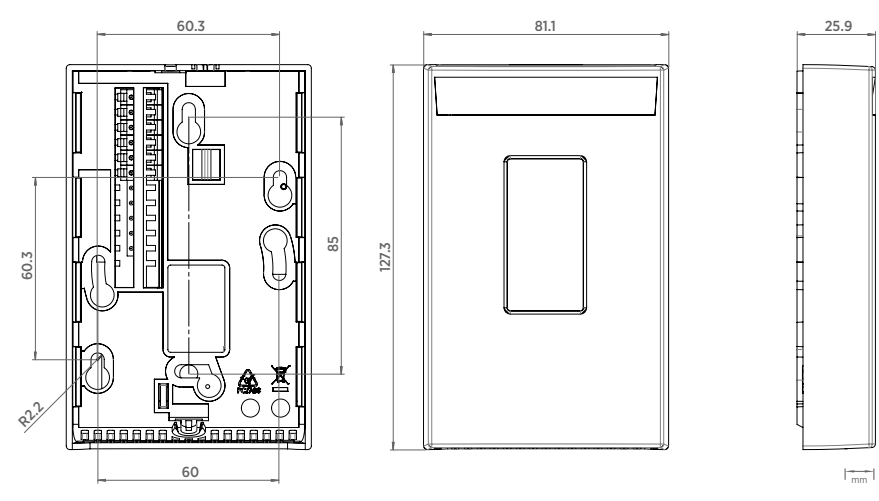

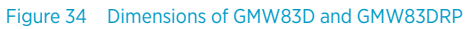

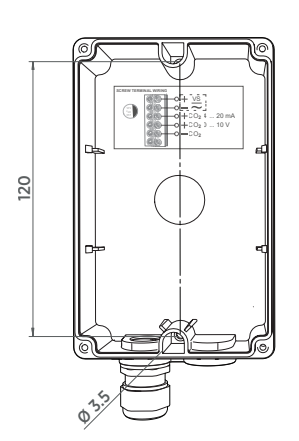

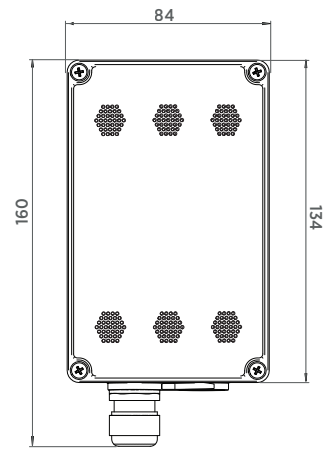

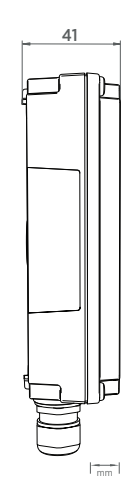

Figure 35 Dimensions of GMW87 and GMW88

## <span id="page-48-0"></span>Appendix A. Modbus reference

## A.1 Function codes

#### Table 13 Modbus function codes

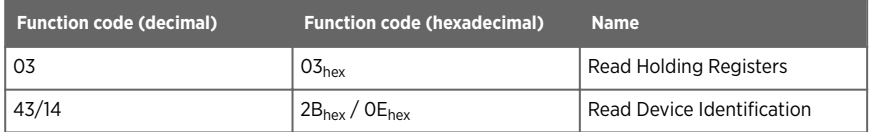

## A.2 Data encoding

In the data registers, the numeric values are available in one or two formats with separate register addresses: 32-bit IEEE floating point format and/or 16-bit signed integer format.

### A.2.1 32-bit floating point format

Registers using **32-bit float** data format are encoded using the **binary32** encoding defined in IEEE 754. The format is also known as "single-precision floating point format".

The least significant 16 bits of a floating point number are placed at the Modbus register listed in the table, while the most significant 16 bits are placed in the register with number/ address  $+$ 1, as specified in Open Modbus TCP Specification, Release 1.0. This is also known as "littleendian" or "Modicon" word order.

Despite the specification, some Modbus masters may expect a "big-endian" word order (most significant word first). In such case, you must select "word-swapped" floating point format in your Modbus master for the Modbus registers of the device.

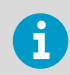

A complete 32-bit floating point or integer value should be read in a single Modbus transaction.

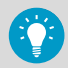

Reading the measurement data registers with incorrect floating point format setting may occasionally result in correct-looking values. It is highly recommended to verify that you have configured the floating point format correctly on your Modbus host system by reading a floating point value from a test value register.

### <span id="page-49-0"></span>A.2.2 16-bit integer format

#### Table 14 Interpretation of 16-bit signed integer values

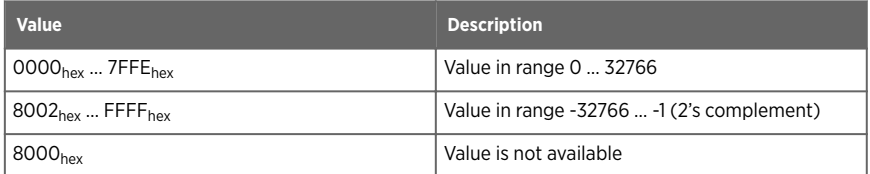

The 16-bit integer value for measured temperature in Table 15 (page 48) is scaled to include the necessary decimals.

### A.3 Modbus registers

CAUTION! Registers are numbered in decimal, starting from 1. Register addresses in actual Modbus messages (Modbus Protocol Data Unit (PDU)) are in hexadecimal and start from zero. Subtract 1 from the register number presented in this manual to get the address used in the Modbus message (for example, register number 1 corresponds to address  $O_{\text{hav}}$  in the actual Modbus message).

Accessing unavailable (temporarily missing) measurement data does not generate a Modbus exception. "Unavailable" value (a quiet NaN for floating point data or 8000<sub>hex</sub> for integer data) is returned instead. An exception is generated only for any access outside the applicable register ranges.

### A.3.1 Measurement data registers

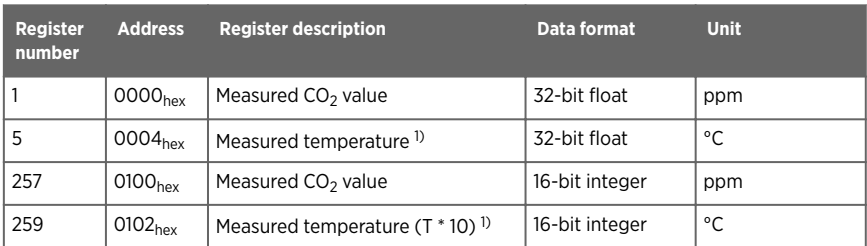

#### Table 15 Modbus measurement data registers (read-only)

*1) Device internal temperature measurement. Measurement accuracy not specified.*

### <span id="page-50-0"></span>A.3.2 Status registers

| <b>Register</b><br>number | <b>Address</b>      | <b>Register description</b>                     | <b>Data</b><br>format | <b>Notes</b>                                                                                                    |
|---------------------------|---------------------|-------------------------------------------------|-----------------------|----------------------------------------------------------------------------------------------------|
| 513                       | 0200 <sub>hex</sub> | Device status                                   | 16-bit<br>integer     | <b>0000<sub>hex</sub></b> : Status OK; if other values<br>are returned, see Table 6 (page 36) in<br>Solving typical problems (page 34) |
| 514                       | 0201 <sub>hex</sub> | Error code                                      | 32-bit<br>integer     | Used by Vaisala Technical Support<br>when solving device problems                                                                      |
| 519                       | 0206 <sub>hex</sub> | Temperature<br>measurement status <sup>1)</sup> | 16-bit<br>integer     | $0000hex$ : Status OK<br>0004 <sub>hex</sub> : Under range                                                                             |
| 520                       | 0207 <sub>hex</sub> | $CO2$ measurement<br>status                     |                       | <b>0008<sub>hex</sub></b> : Over range                                                                                                 |
|                           |                     |                                                 |                       | <b>0080<sub>hex</sub></b> : Sensor failure                                                                                             |
|                           |                     |                                                 |                       | <b>0100</b> <sub>hev</sub> : Measurement not ready $^{2)}$                                                                             |

Table 16 Modbus status registers (read-only)

*1) Device internal temperature measurement. Measurement accuracy not specified.*

*2) Applicable to CO<sup>2</sup> measurement only.*

#### A.3.3 Test value registers

Read the known test values from the test registers to verify the functionality of your Modbus implementation.

#### Table 17 Modbus test registers (read-only)

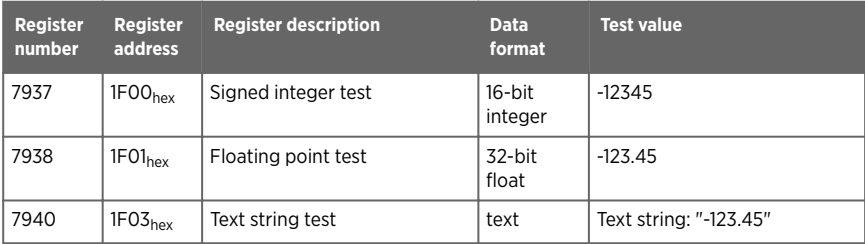

## <span id="page-51-0"></span>A.4 Device identification objects

#### Table 18 Device identification objects

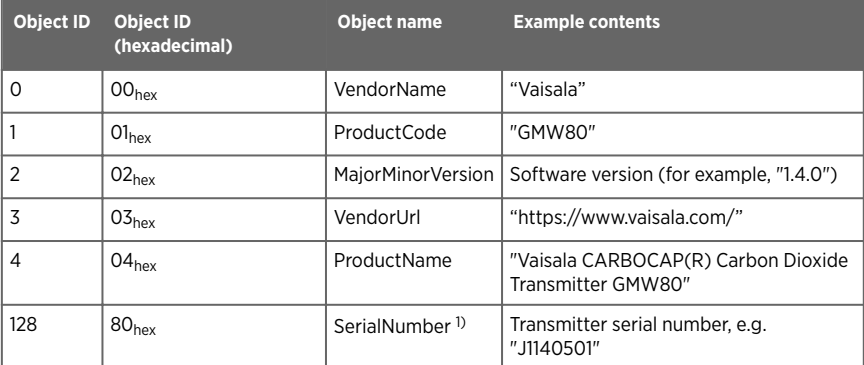

*1) Vaisala-specific device information object.*

## <span id="page-52-0"></span>A.5 Modbus communication example

### Reading  $CO<sub>2</sub>$  concentration value

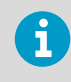

The device address used in the following example is 240 ( $FO_{hex}$ ). The values returned by the device differ depending on the ambient conditions. Your device might not return exactly the same values.

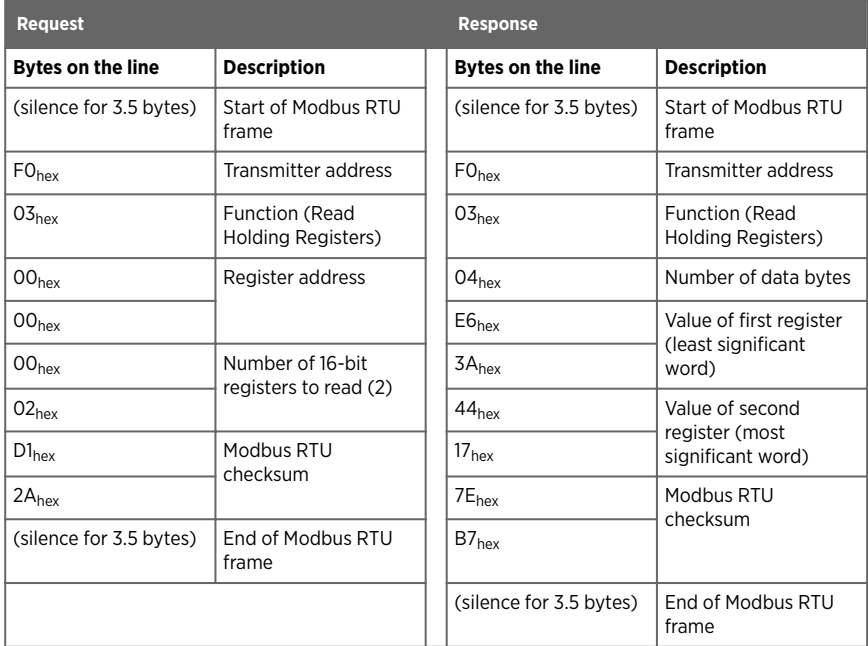

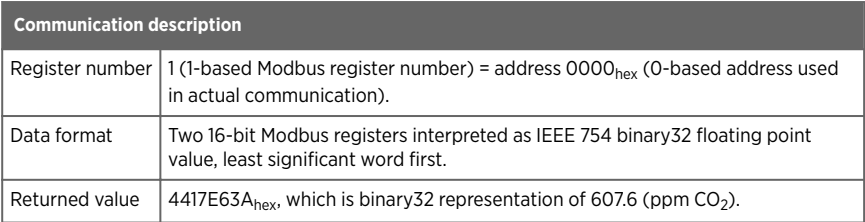

## <span id="page-54-0"></span>Maintenance and calibration services

Vaisala offers comprehensive customer care throughout the life cycle of our measurement instruments and systems. Our factory services are provided worldwide with fast deliveries. For more information, see [www.vaisala.com/](https://www.vaisala.com/calibration) [calibration](https://www.vaisala.com/calibration).

- Vaisala Online Store at store vaisala.com is available for most countries. You can browse the offering by product model and order the right accessories, spare parts, or maintenance and calibration services.
- To contact your local maintenance and calibration expert, see [www.vaisala.com/contactus.](https://www.vaisala.com/contactus)

### Warranty

For standard warranty terms and conditions, see [www.vaisala.com/warranty.](http://www.vaisala.com/warranty)

Please observe that any such warranty may not be valid in case of damage due to normal wear and tear, exceptional operating conditions, negligent handling or installation, or unauthorized modifications. Please see the applicable supply contract or Conditions of Sale for details of the warranty for each product.

## Technical support

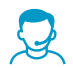

Contact Vaisala technical support at [helpdesk@vaisala.com.](mailto:helpdesk@vaisala.com) Provide at least the following supporting information as applicable:

- Product name, model, and serial number
- Software/Firmware version
- Name and location of the installation site
- Name and contact information of a technical person who can provide further information on the problem

For more information, see [www.vaisala.com/support.](http://www.vaisala.com/support)

## Recycling

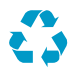

Recycle all applicable material.

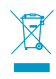

Follow the statutory regulations for disposing of the product and packaging.

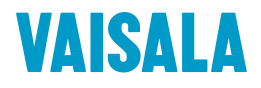

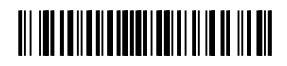

[www.vaisala.com](http://www.vaisala.com)